# KENWOOD

# **DDX4028BT DDX4058BT DDX3028 DDX3058**

#### MONITOR COM RECEPTOR DVD **MANUAL DE INSTRUÇÕES**

Kenwood Corporation

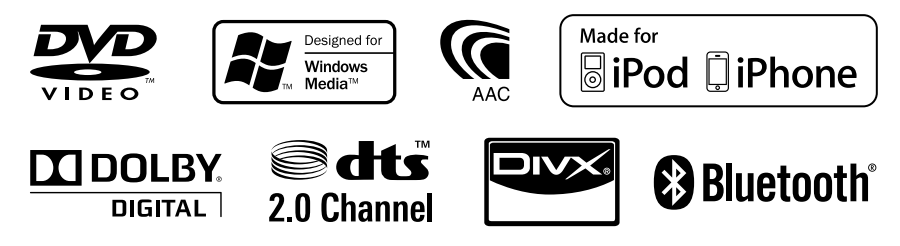

© 2010 Kenwood Corporation All Rights Reserved. LVT2200-007A (EN)

# **Índice**

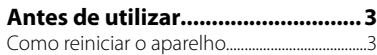

# **INTRODUÇÕES**

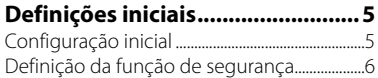

#### **Nomes e funções dos componentes ........................... 7 Acertar o relógio ............................ 8 Operações comuns ........................ 9** Ligar a corrente .............................................................9 Desligar a corrente .....................................................9 Ajuste do volume ........................................................9 Colocação do aparelho em espera ..................9 Desactivação/activação do ecrã ........................9 **Mudança dos ecrãs .....................10**

# **OPERAÇÕES DAS FONTES DE AV**

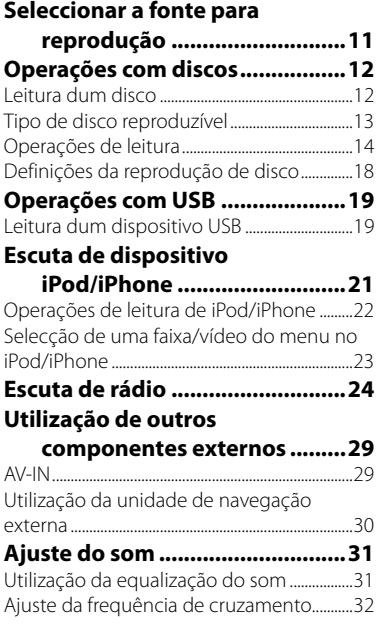

#### **Alteração do desenho do**

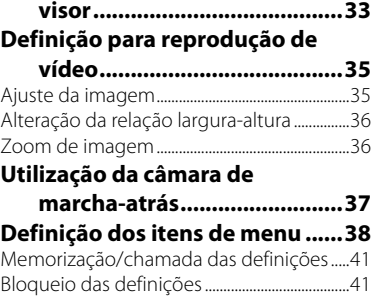

# **OPERAÇÕES BLUETOOTH**

Ajuste da posição de toque ...............................41

**(Somente para DDX4028BT/DDX4058BT)**

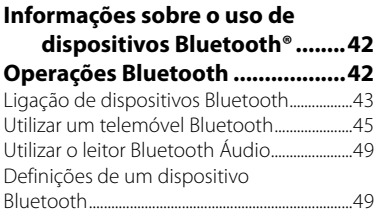

# **REFERÊNCIA**

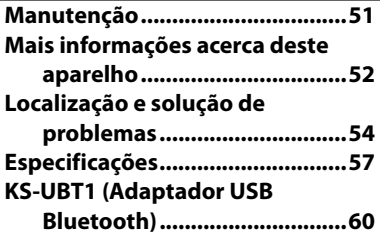

As visualizações e painéis mostrados neste manual são exemplos utilizados para proporcionar explicações mais claras das operações. Por esta razão, eles podem ser diferentes das visualizações e painéis reais.

# **Antes de utilizar**

### *AVISOS:*

### *(Para evitar acidentes e avarias)*

- NÃO instale nenhuma unidade nem ligue nenhum cabo num local onde:
	- Possa obstruir movimentos com o volante e com as mudanças.
	- Possa obstruir o funcionamento de dispositivos de segurança, como por exemplo, "air bags".
	- Possa obstruir o seu campo de visão.
- NÃO opere o aparelho durante a condução. Se necessitar de operar o aparelho durante a condução, mantenha o olhar panorâmico e a mesma atenção.
- O condutor não deve olhar para o mostrador, quando está a conduzir.

## *Precauções com o monitor:*

- O monitor incorporado neste receptor é de alta precisão, mas pode ter alguns pontos defeituosos. Isto é inevitável mas não é considerado um defeito.
- Não exponha o monitor directamente à luz solar.
- No painel táctil não deve utilizar pontas de esferográficas nem outros objectos pontiagudos.

 Toque nos botões do painel digital directamente com os dedos (se estiver a usar uma luva, tire-a).

- Quando a temperatura é muito baixa ou demasiado alta...
	- Ocorrem, dentro da unidade, alterações químicas que podem causar avarias.
	- As imagens podem não aparecer menos nítidas ou mover-se devagar. As imagens podem não aparecer sincronizadas com o som ou perder qualidade, nesse tipo de condições climatéricas.

#### *Para a sua segurança...*

- Não eleve muito o nível do volume, pois isso bloqueará os sons externos e tornará a condução perigosa e, além de que, pode causar a perda da audição.
- Pare o carro antes de efectuar qualquer operação mais complexa.

### *A temperatura dentro do carro...*

Se deixar o carro estacionado durante muito tempo, com temperaturas bastante altas ou bastante baixas, espere até que a temperatura dentro do carro volte ao normal antes de operar o aparelho.

# **Como reiniciar o aparelho**

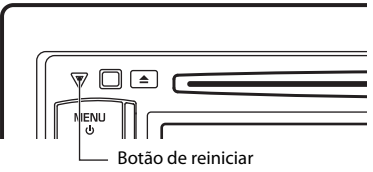

Se o aparelho não funcionar correctamente, prima o botão Reset. O aparelho volta à definição de fábrica sempre que o botão Reset for premido (excepto os dispositivos Bluetooth registados).

# **Sobre o telecomando**

O telecomando opcional KNA-RCDV331 está desenhado para controlar este aparelho. Consulte o manual de instruções que vem com o telecomando.

#### **Como utilizar este manual:**

- As explicações empregam principalmente as ilustrações do DDX4028BT/DDX4058BT.
- < > indica os ecrãs/menus/operações/ definições variáveis que aparecem no painel táctil.
- [ ] indica os botões no painel táctil.
- **Idioma das indicações:** As indicações em inglês são utilizadas para o propósito de explicação. Pode seleccionar o idioma de indicação a partir do menu <**Setup**>. (☞ pág. 40)

Este produto não é instalado pelo fabricante de um veículo na linha de produção, nem pelo importador profissional de um veículo para um Estado Membro da UE.

**Informação sobre a forma de deitar fora Velho Equipamento Eléctrico, Electrónico e baterias (aplicável nos países da UE que adoptaram sistemas de recolha de lixos separados)**

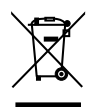

 Produtos e baterias com o símbolo (caixote do lixo com um X) não podem ser deitados fora junto com o lixo doméstico. Equipamentos velhos eléctricos,

electrónicos e baterias deverão ser reciclados num local capaz de o

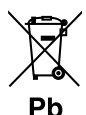

fazer bem assim como os seus subprodutos. Contacte as autoridades locais para se informar de um local de reciclagem próximo de si. Reciclagem e tratamento de lixo correctos ajudam a poupar recursos e previnem efeitos prejudiciais na nossa saúde e no ambiente. Note: o símbolo "Pb" abaixo do símbolo em baterias indica que esta bateria contém chumbo.

#### **A marca dos produtos usando laser**

### **CLASS 1 LASER PRODUCT**

A etiqueta é presa no chassis/estojo e indica que o componente utiliza raios laser, classificados como sendo de Classe 1. Isto significa que o aparelho está a usar raios laser que são de uma classe mais fraca. Não há perigo de radiação maléfica fora do aparelho.

#### **Declaração de conformidade relativa à Directiva EMC 2004/108/CE**

#### **Fabricante:**

Kenwood Corporation 2967-3 Ishikawa-machi, Hachioji-shi, Tóquio, 192-8525 Japão

#### **Representante na UE:**

Kenwood Electronics Europe BV Amsterdamseweg 37, 1422 AC UITHOORN, Holanda

# **Definições iniciais** *INTRODUÇÕES*

# **Configuração inicial**

Quando ligar o aparelho pela primeira vez ou reinicializá-lo, o ecrã inicial de configuração aparecerá.

• Também pode alterar as definições no ecrã <**Setup**>. (☞ pág. 38)

 $12:34$ 

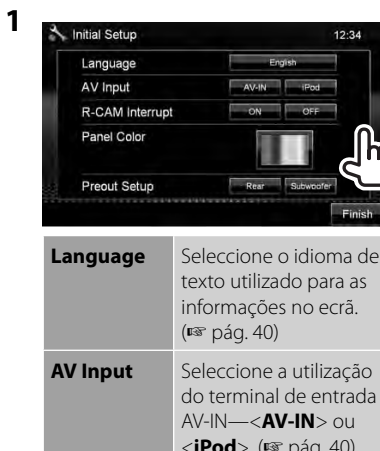

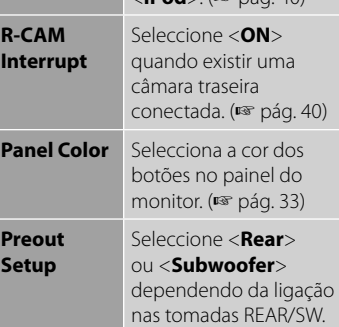

# **2 Termine a operação.**

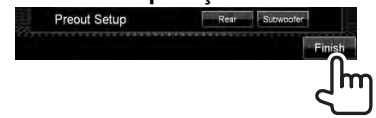

# **Definição da função de segurança**

Pode definir um código de segurança para proteger o seu sistema contra roubos.

• Se <**SI**> estiver activado (☞ coluna direita), o código não poderá ser alterado.

# **Registo do código de segurança**

**1 Visualize o ecrã de definição do código de segurança.** Em <**Top Menu**>:

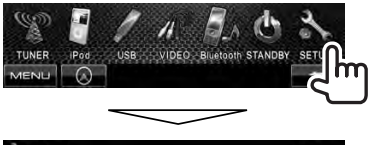

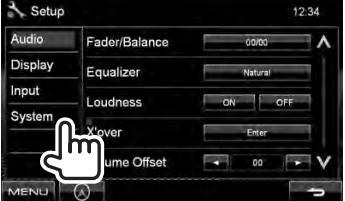

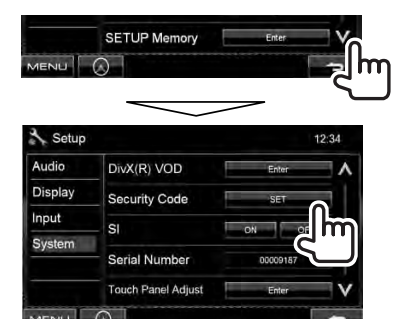

• Para apagar o código de segurança registado, realize o passo **1** e prima [**CLR**] em <**Security Code**>.

**2 Introduza um número de quatro dígitos (**1**) e, em seguida, confirme a entrada**   $((2)$ .

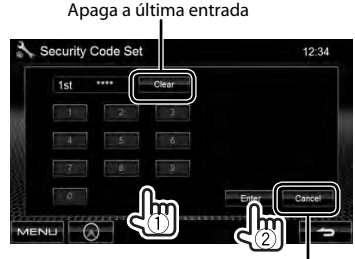

Cancela a definição

### **3 Repita o passo 2 para confirmar o seu código de segurança.**

Agora, o seu código de segurança está registado.

• Quando o aparelho estiver a ser reiniciado ou desligado da bateria, o código de segurança será solicitado. Introduza o código de segurança correcto e, em seguida, prima [**Enter**].

# **Activação da função de segurança**

Pode activar o indicador de segurança para proteger o seu sistema contra roubos.

#### Em <**Setup**>:

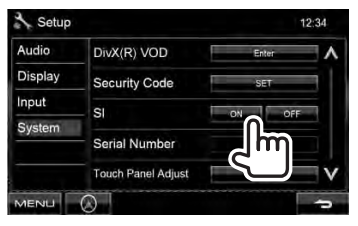

O indicador de segurança no painel do monitor começa a piscar quando a ignição do veículo é desligada.

#### **Para cancelar,** seleccione <**OFF**>.

# **Nomes e funções dos componentes**

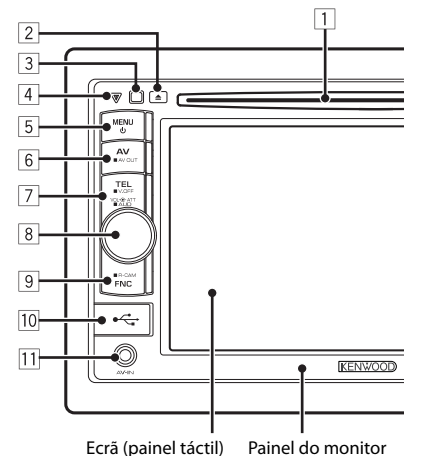

- 1 Porta de carregamento
- $\boxed{2}$  Botão  $\triangle$  (ejectar) Ejecta o disco.
- 3 Sensor remoto
- 4 Botão Reset/Indicador de potência/ Indicador de segurança
	- Reinicia a unidade. (☞ pág. 3)
	- Acende-se enquanto o aparelho está ligado.
	- Pisca quando a função de segurança é activada. (☞ pág. 6)
- $\overline{5}$  Botão MENU/ $\overline{()}$ 
	- Desliga a alimentação. (Manter premido)
	- Ligue a corrente. (Prima)
	- Visualiza o ecrã <**Top Menu**>. (Prima) (☞ pág. 10)

#### *Aviso sobre o volume do som:*

Os dispositivos digitais (CD/USB) produzem um ruído muito reduzido, comparado com outras fontes. Diminua o volume antes de reproduzir com estas fontes digitais, para evitar danificar os altifalantes com um súbito aumento do nível de som de saída.

- 6 Botão AV/AV OUT
	- Visualiza o ecrã da fonte actual. (Prima)
	- Selecciona a fonte AV para um monitor externo ou amplificador. (Manter premido)

#### 7 **Para DDX4028BT/DDX4058BT:**

#### Botão TEL/V.OFF

- Visualiza o ecrã <**Hands Free**>. (Prima) (☞ pág. 43)
- Desactiva/activa o ecrã. (Manter premido) (☞ pág. 9)

#### **Para DDX3028/DDX3058:**

Botão AUD/V.OFF

- Visualiza o ecrã <**Equalizer**>. (Prima) (☞ pág. 31)
- Desactiva/activa o ecrã. (Manter premido) (☞ pág. 9)
- 8 Botão de ajuste do volume. (☞ pág. 9)
	- Atenua o som. (Prima)
	- Ajusta o volume de áudio. (Rodar)

#### **Apenas para DDX4028BT/ DDX4058BT:**

Botão AUD

- Visualiza o ecrã <**Equalizer**>. (Manter premido) (☞ pág. 31)
- 9 Botão FNC/R-CAM
	- Visualiza o ecrã de controlo de fonte. (Prima) (☞ pág. 10)
	- Visualiza a imagem da câmara de marcha-atrás. (Manter premido)
- 10 Terminal de entrada USB
- **11** Terminal de entrada AV-IN

Pode alterar a cor dos botões no monitor. (☞ pág. 33)

# **Acertar o relógio**

**1 Visualize o ecrã <Top Menu>.**

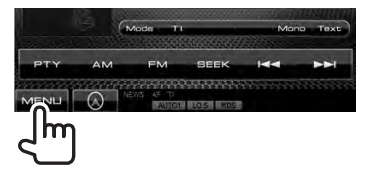

**2 Visualize o ecrã <Setup>.**

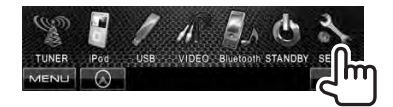

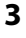

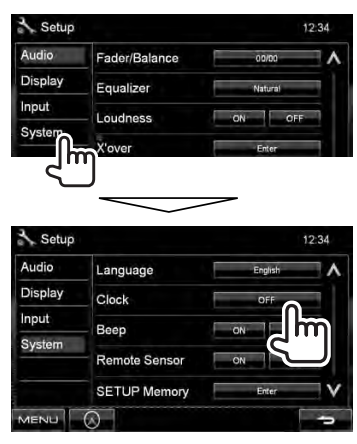

**4 Acerte o relógio.**

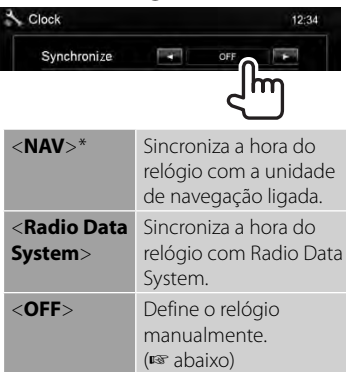

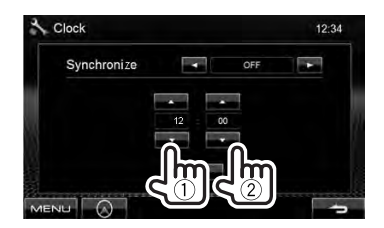

- 1 Ajuste as horas
- 2 Ajuste os minutos
- [**Reset**]: Define os minutos para "00". Exemplo:  $3:00 - 3:29 \rightarrow 3:00$  $3:30 - 3:59 \rightarrow 4:00$

## **5 Termine a operação.**

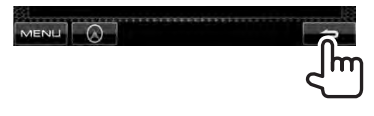

\* Apare apenas quando há uma unidade de navegação ligada.

# **Operações comuns**

# **Ligar a corrente**

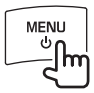

## **Desligar a corrente**

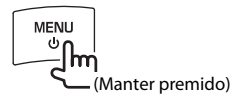

# **Ajuste do volume**

*Para ajustar o volume* (00 a 35)

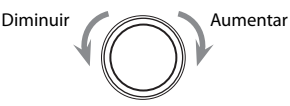

#### *Para atenuar o som*

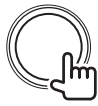

O indicador ATT acende-se.

**Para cancelar a atenuação,** prima o botão de ajuste do volume.

# **Colocação do aparelho em espera**

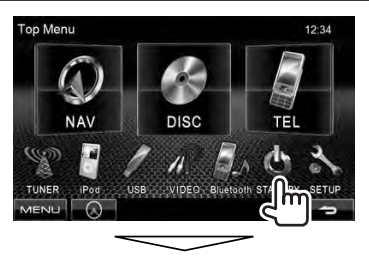

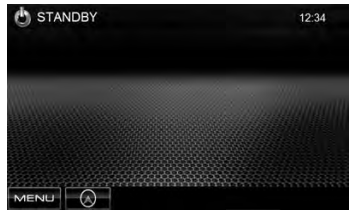

# **Desactivação/activação do ecrã**

**DDX4028BT/ DDX4058BT** 

#### **DDX3028/ DDX3058**

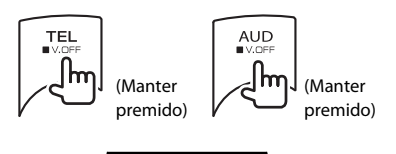

O ecrã é desactivado.

Para acender o ecrã, prima MENU/ $\bigcirc$ .

# **Mudança dos ecrãs**

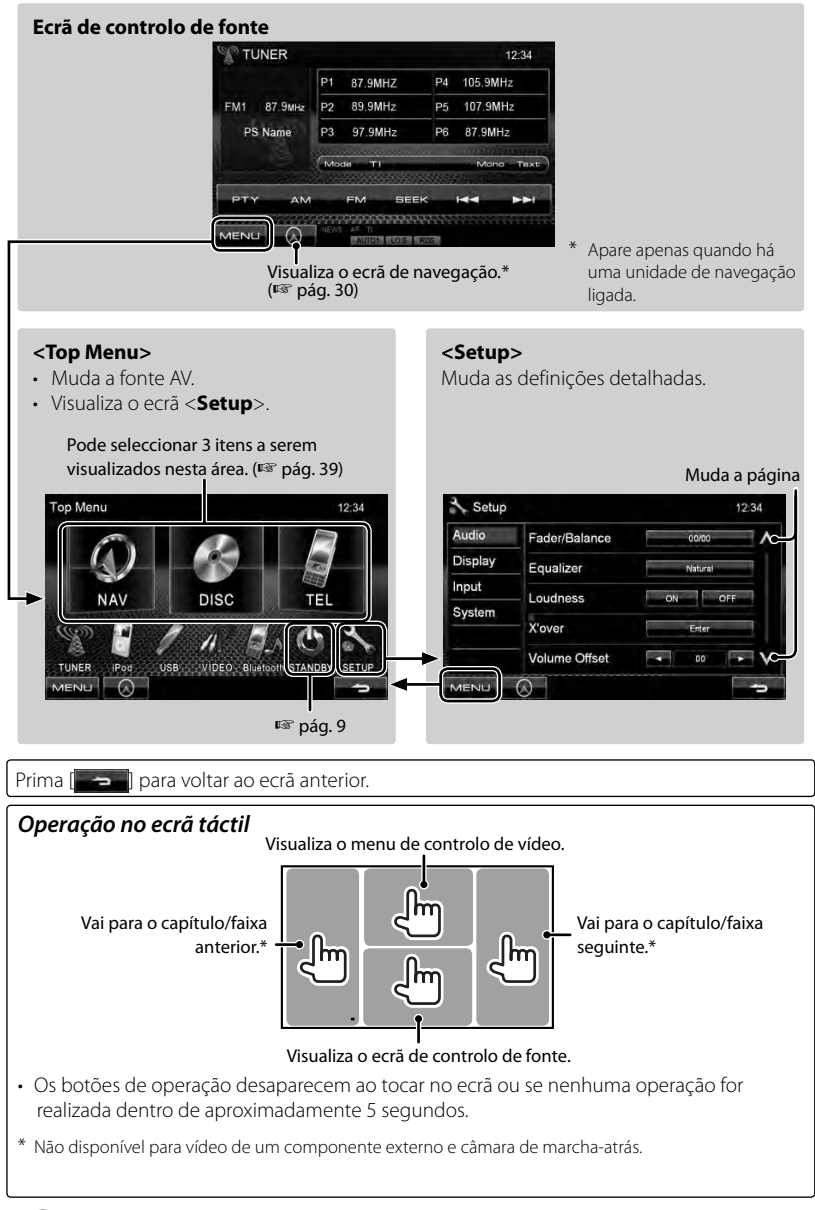

#### **10** DDX4028BT/DDX4058BT/DDX3028/DDX3058

# *OPERAÇÕES DAS FONTES DE AV* **Seleccionar a fonte para reprodução**

#### *DDX4028BT/DDX4058BT DDX3028/DDX3058*

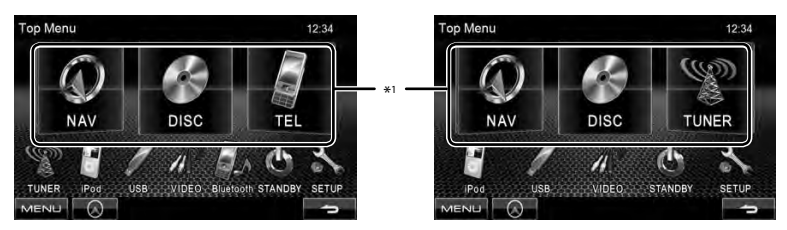

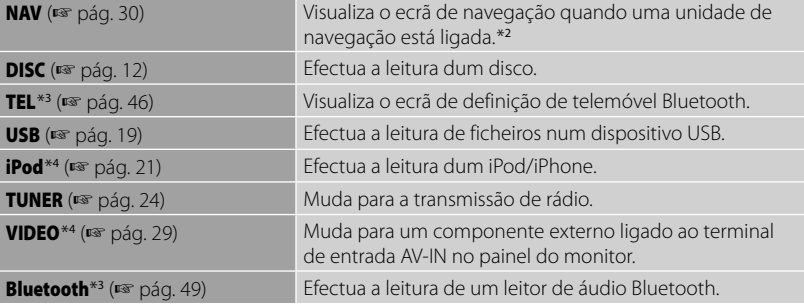

\*<sup>1</sup>Pode seleccionar 3 itens a serem visualizados nesta área. (☞ pág. 39)

\*<sup>2</sup>Se não houver uma unidade de navegação ligada, "No Navigation" aparecerá.

\*<sup>3</sup>Somente para DDX4028BT/DDX4058BT.

\*<sup>4</sup>Seleccione uma definição de entrada apropriada em <**AV Input**>. (☞ pág. 40)

# **Operações com discos**

## **Leitura dum disco**

**Inserir um disco**

• Se um disco não tiver nenhum menu, todas as faixas serão reproduzidas repetidamente, até que seja alterada a fonte do som ou ejectado o disco.

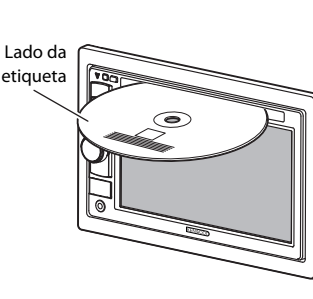

A fonte muda para "**DISC**" e a leitura começa.

- O indicador IN fica aceso enquanto há um disco colocado.
	- Se aparecer " $\bigcirc$ " no ecrã, a unidade não poderá aceitar a operação que tentar executar.
		- Em alguns casos, mesmo quando não aparece " $\mathbf{\hat{N}}$ " as operações não são aceites.
	- Se reproduzir um disco multicanal codificado, os sinais multicanal serão misturados para estéreo.

# **Para ejectar um disco**

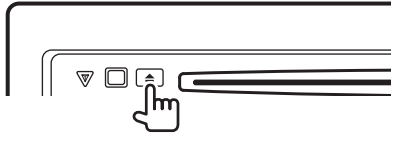

- Pode ejectar um disco durante a reprodução de outra fonte de AV.
- Se o disco ejectado não for removido num espaço de 15 segundos, é inserido automaticamente no aparelho, para ser protegido de poeiras.

# **Quando retirar um disco,** puxe-o

horizontalmente.

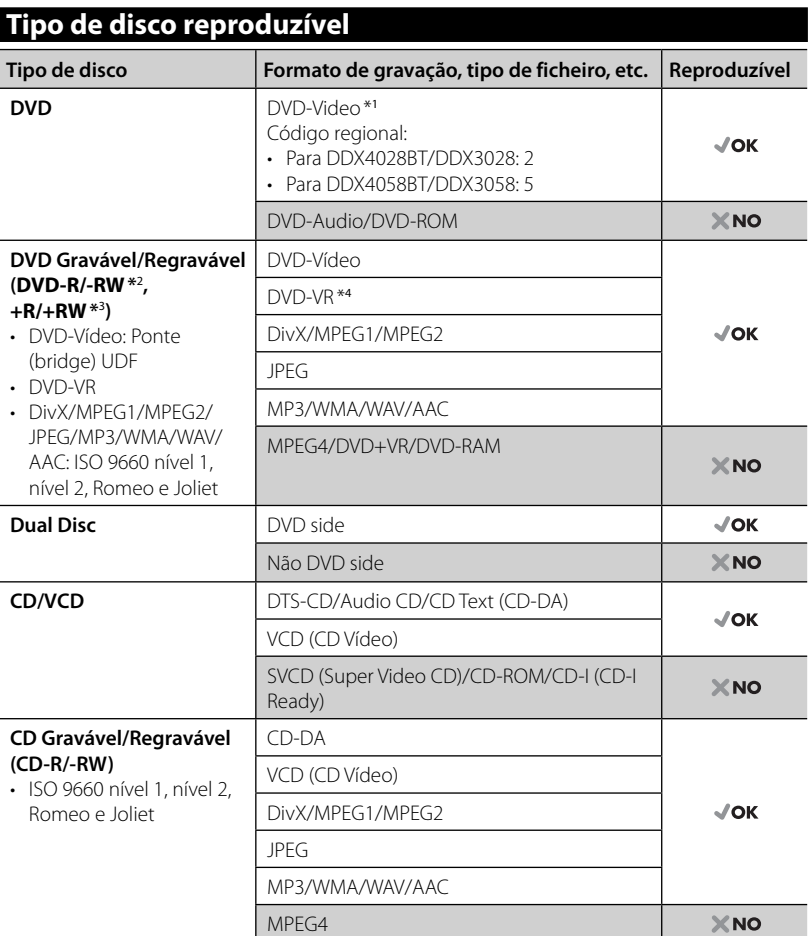

\*<sup>1</sup>Se inserir um Vídeo DVD com um Código de Região incorrecto, aparece a mensagem "Region code error" no ecrã.

\*<sup>2</sup>Também pode ser reproduzido um DVD-R gravado em formato "multi-border" (excepto discos dual layer). Os discos de camada dupla (dual layer) DVD-RW não são reproduzíveis.

\*<sup>3</sup>Podem ser reproduzidos discos +R/+RW "finalized" (apenas formato de vídeo). "DVD" é seleccionado como o tipo de disco quando um disco +R/+RW é colocado. Os discos de camada dupla (dual layer) +RW não são reproduzíveis.

\*<sup>4</sup>Este aparelho não pode efectuar a leitura de conteúdos protegidos com CPRM (Content Protection for Recordable Media).

#### *Cuidados a ter durante a reprodução de DualDisc*

O lado não-DVD de um "DualDisc" não é compatível com os "Compact Disc Digital Audio" normais. Por este motivo, não recomendamos a utilização do lado não-DVD de um DualDisc com este produto.

# **Operações de leitura**

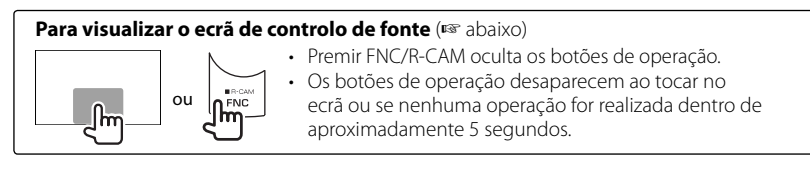

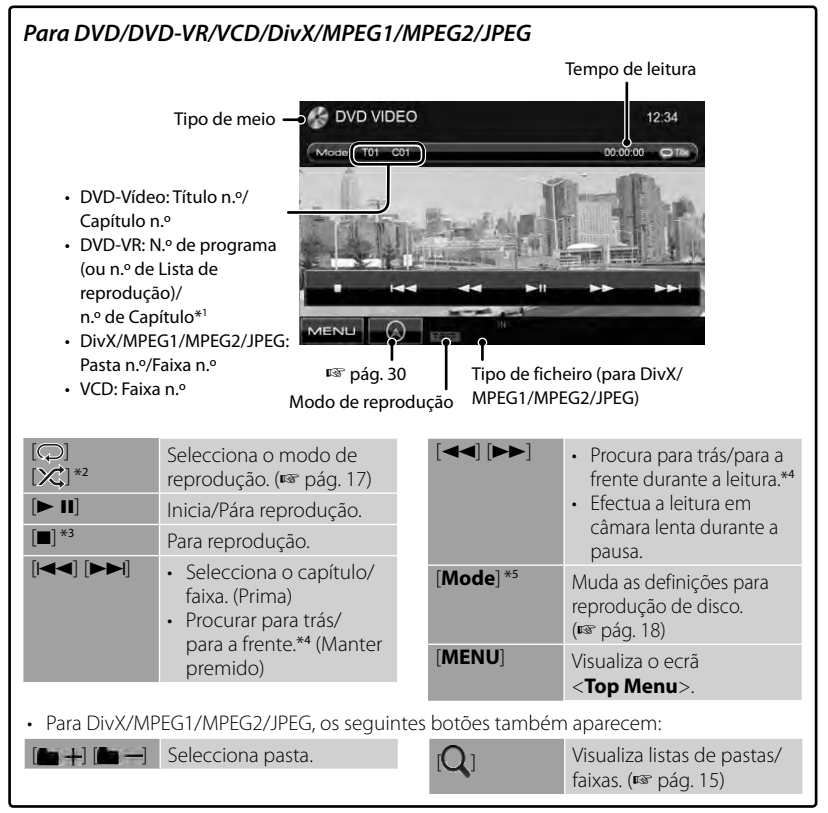

\*<sup>1</sup>Para visualizar o ecrã Programa Original/Listas de Leitura, ☞ pág. 16.

\*<sup>2</sup>Não aparece para DVD/DVD-VR.

\*<sup>3</sup>Aparece somente para DVD/DVD-VR/VCD.

\*<sup>4</sup>A velocidade de procura varia dependendo do tipo de disco ou ficheiro.

\*5 Não aparece para VCD.

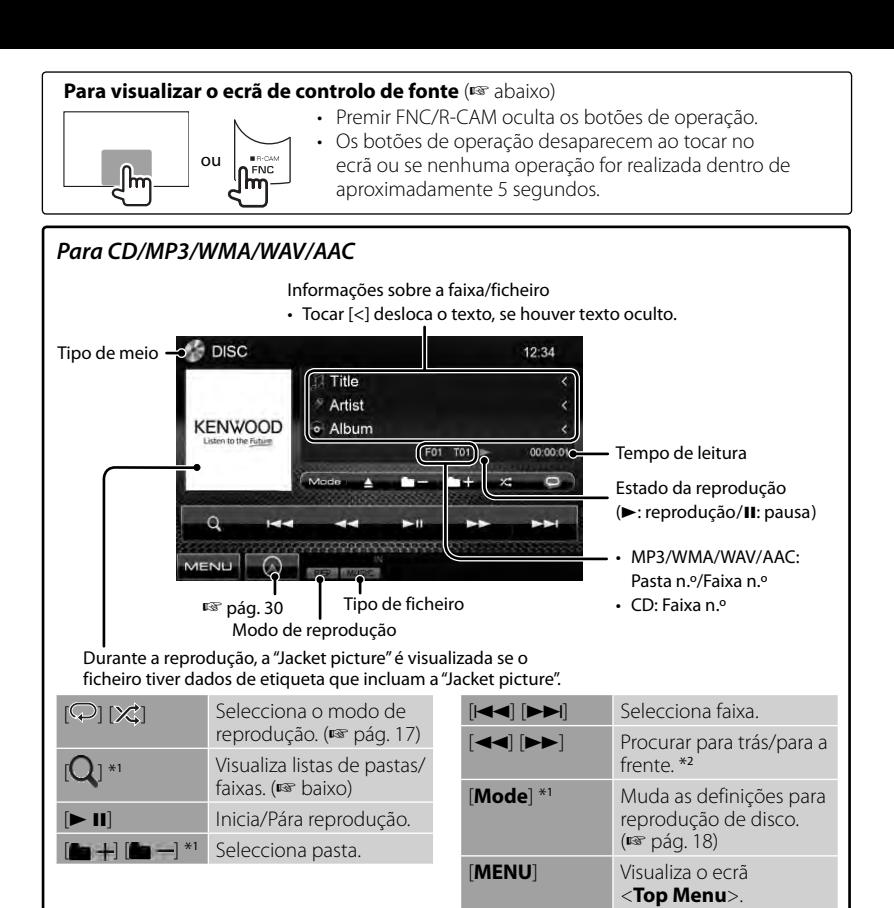

\*1 Não aparece para CD.

\*2 A velocidade de procura varia dependendo do tipo de disco ou ficheiro.

#### *Selecção duma pasta/faixa da lista*

Efectua a leitura de faixas/ficheiros na pasta Muda a página

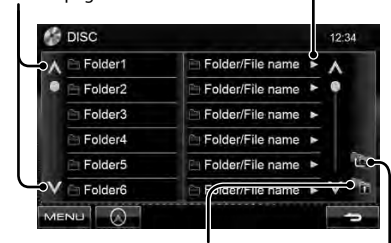

Volta à pasta de raiz Volta ao nível superior

#### *Reproduzir discos graváveis/ regraváveis*

- Este aparelho reconhece um total de 5 000 ficheiros e 250 pastas (com um máximo de 999 ficheiros por pasta).
- Utilize sempre discos cuja gravação tenha sido "finalizada".
- Este aparelho pode reproduzir discos multi-sessão, mas as sessões não fechadas serão ignoradas.
- Alguns discos ou ficheiros podem não ser reproduzidos, devido às suas características ou condições de gravação.

#### q **Operações no menu de vídeo**

Durante uma reprodução de imagens no ecrã, pode visualizar o ecrã do menu de vídeo.

- Os itens disponíveis no ecrã diferem dependendo dos tipos de disco colocado e dos ficheiros de reprodução.
- Os botões de operação desaparecem ao tocar no ecrã ou se nenhuma operação for realizada dentro de aproximadamente 5 segundos.

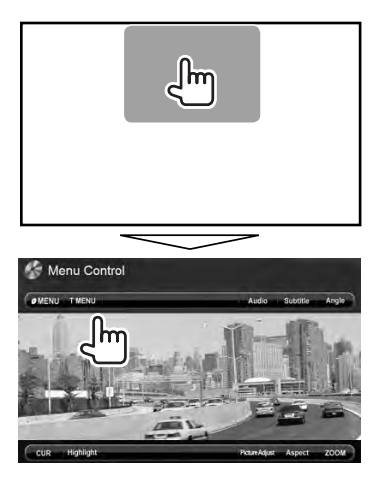

• O ecrã para MPEG1/MPEG2 difere do ecrã acima.

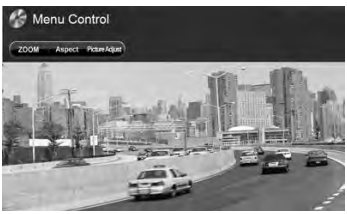

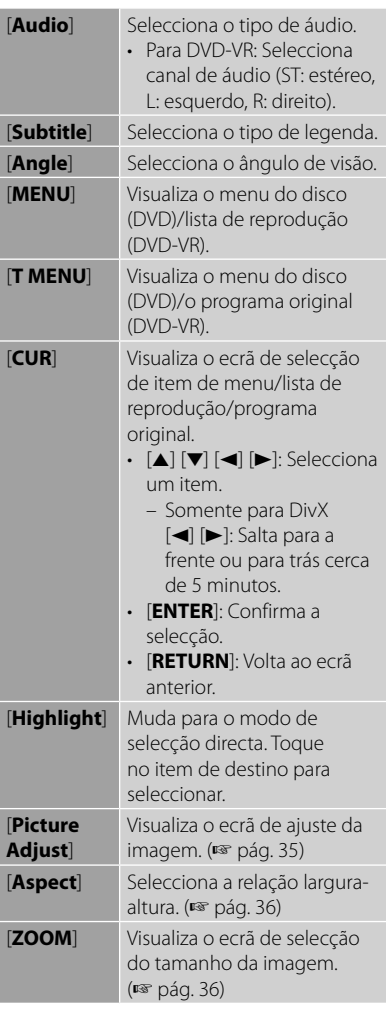

#### **Apenas para VCD**

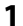

# Menu Control

#### **2**

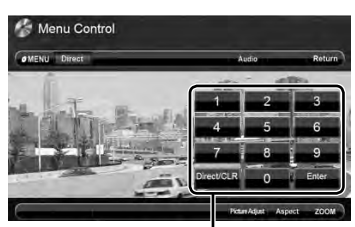

Botões de selecção directa (☞ abaixo)

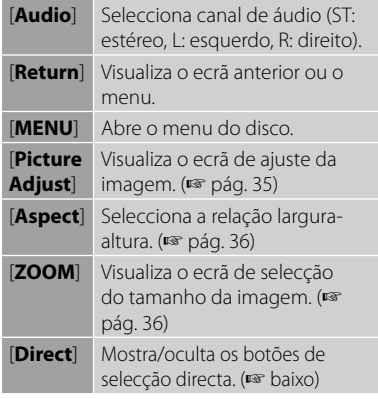

• Para seleccionar uma faixa directamente

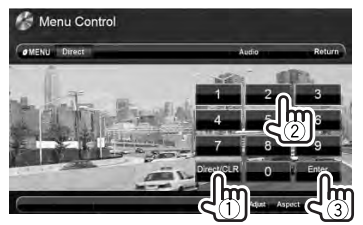

- Para mudar entre introdução de capítulo/ faixa e introdução de título/pasta, prima [**Direct/CLR**].
- Se introduzir um número errado, prima [**Direct/CLR**] para apagar a última entrada.

• Para desactivar a função PBC, prima [7] e, em seguida, utilize os botões de selecção directa para seleccionar um númro de faixa.

# **Selecção do modo de reprodução**

#### Para DVD/DVD-VR

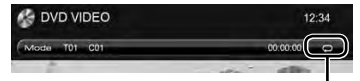

Selecciona o modo de reprodução repetida

Para VCD (sem PBC)/CD/DivX/MPEG1/ MPEG2/MP3/WMA/WAV/AAC

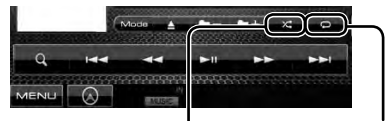

Selecciona o modo de reprodução aleatória\*

Selecciona o modo de reprodução repetida\*

- \* Não é possível activar o modo de reprodução repetida e o modo de reprodução aleatória ao mesmo tempo.
- Sempre que premir o botão, o modo de reprodução muda. (O indicador correspondente acende-se.)
	- Os itens disponíveis diferem dependendo dos tipos de disco colocado e do ficheiro de reprodução.

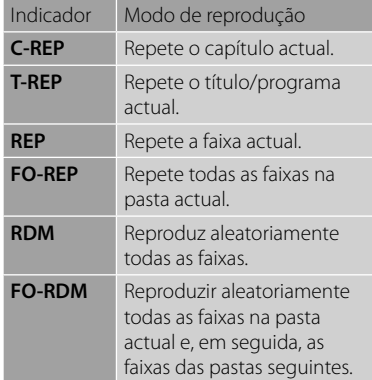

**Para cancelar**, prima o botão repetidamente até que o indicador desapareça.

# **Definições da reprodução de disco**

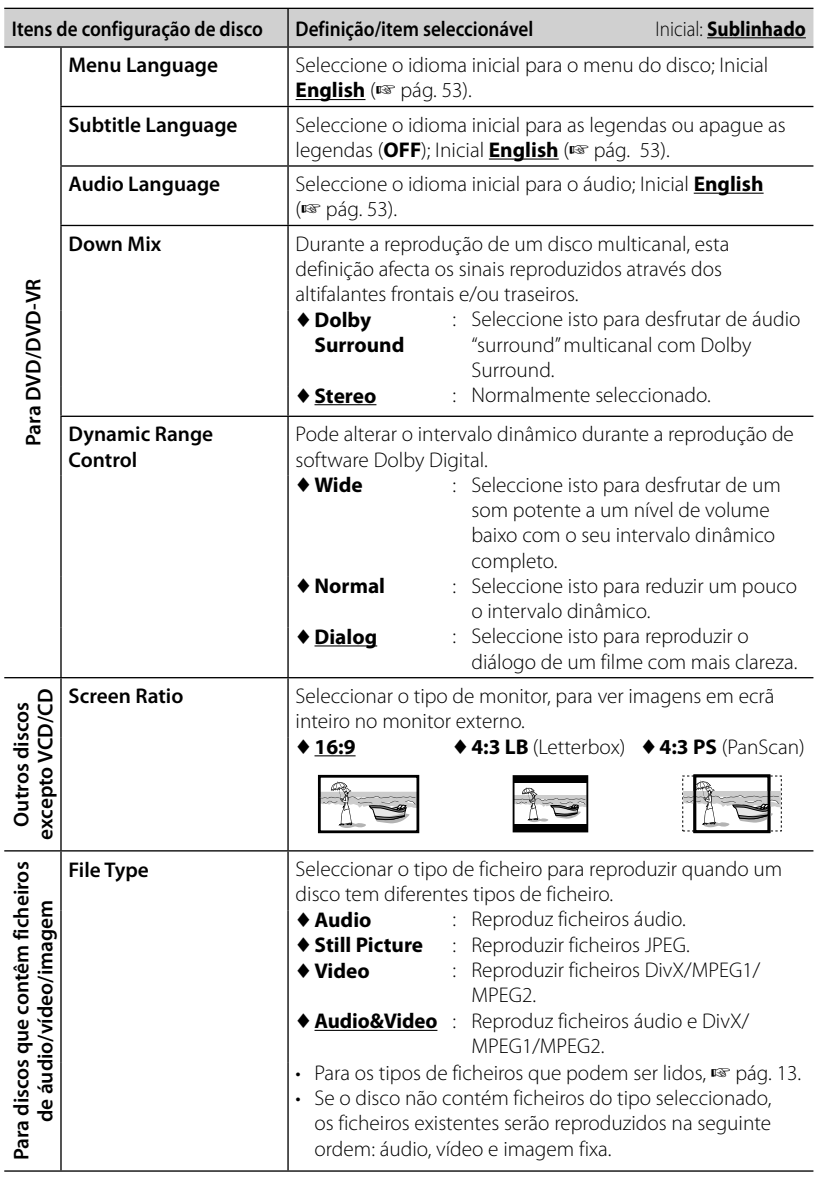

# **Operações com USB**

# **Leitura dum dispositivo USB**

- Esta unidade pode reproduzir ficheiros JPEG/DivX/MPEG1/MPEG2/MP3/WMA/ WAV/AAC guardados num dispositivo USB de armazenamento em massa.
- Este aparelho reconhece um total de 5 000 ficheiros e 250 pastas (com um máximo de 999 ficheiros por pasta).
- Certifique-se de efectuou uma cópia de segurança de todos os dados importantes com vista a prevenir a perda de dados.

# **Ligar um dispositivo USB**

À unidade, pode ligar um dispositivo de armazenamento de dados USB, Digital Audio Player, etc.

• Não pode ligar um computador ou um HDD portátil ao terminal de entrada USB no painel do monitor.

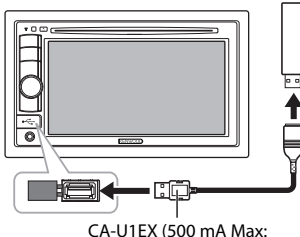

acessório opcional)

A fonte muda para "**USB**" e a leitura começa.

• Todas as faixas no dispositivo USB serão lidas repetidamente até mudar a fonte.

### *Para desligar o dispositivo USB com segurança*

Toque em [ $\triangle$ ] e, em seguida, desligue o dispositivo USB quando "No Device" aparecer.

### *Precauções:*

- Esta unidade não consegue ler ficheiros correctamente num dispositivo USB, se for ser utilizada uma extensão USB.
- Os dispositivos USB equipados com funções especiais, como as funções de segurança de dados, não podem ser usados com a unidade.
- Não use um dispositivo USB com 2 ou mais partições.
- Consoante a forma dos dispositivos USB e as portas de ligação, alguns dispositivos USB podem não encaixar correctamente ou a ligação não se estabelecer correctamente.
- Esta unidade não reconhece um dispositivo USB com uma voltagem diferente de 5V e com mais do que 500 mA.
- Este aparelho pode não reconhecer um cartão de memória colocado no leitor de cartões USB.
- Ligue à unidade apenas um dispositivo USB de cada vez. Não utilize um hub USB.
- Quando ligar um cabo USB, use o cabo USB 2.0.
- O número máximo de caracteres para: –Nomes de pastas : 50 caracteres –Nomes de ficheiros : 50 caracteres
- Evite utilizar o dispositivo USB, se isso puder afectar a sua segurança durante a condução.
- Não retire e insira repetidamente o dispositivo USB enquanto a mensagem "Reading..." estiver visualizada no ecrã.
- Uma descarga electrostática ao ligar um dispositivo USB pode causar uma reprodução anormal do dispositivo. Neste caso, desligue o dispositivo USB e, em seguida, reinicie o aparelho e o dispositivo USB.
- A operação e a alimentação de corrente podem não funcionar como o esperado com alguns dispositivos USB.
- Não deixe o dispositivo USB na viatura, não o exponha à luz directa do sol nem a temperaturas altas, para evitar a sua deformação ou quaisquer danos.

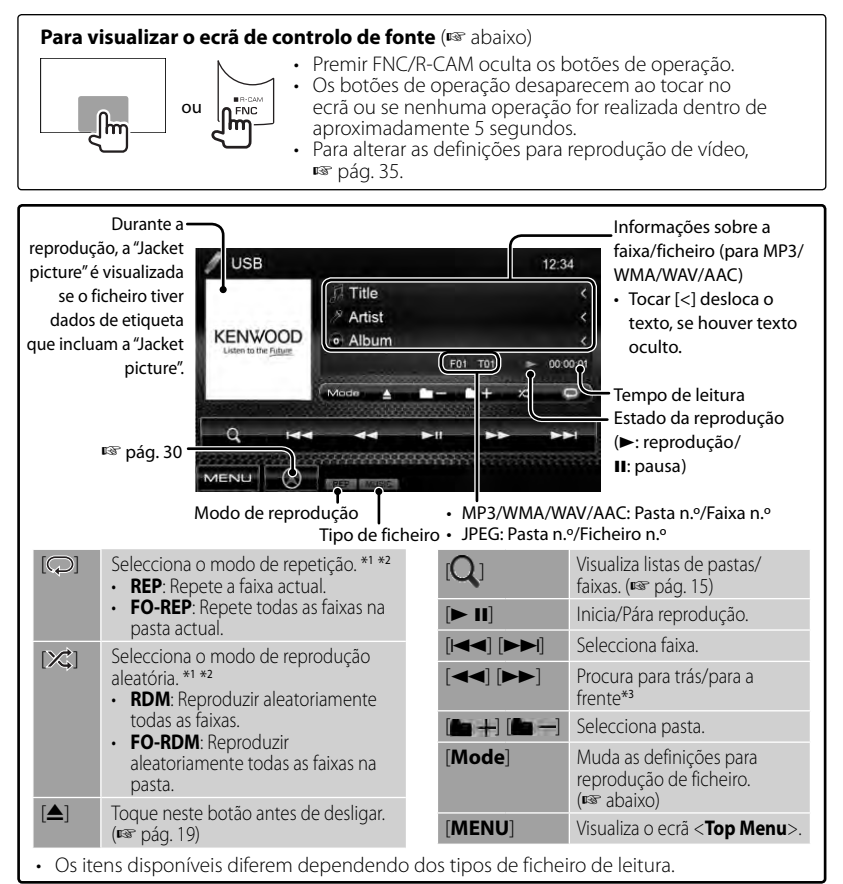

Para cancelar o modo de reprodução aleatória ou repetida, prima o botão repetidamente até que o indicador desapareça.

\*<sup>2</sup>Não é possível activar o modo de reprodução repetida e o modo de reprodução aleatória ao mesmo tempo.

\*<sup>3</sup>A velocidade de procura varia dependendo do tipo de disco ou ficheiro.

### *Definição <Screen Ratio>*

Seleccionar o tipo de monitor, para ver imagens em ecrã inteiro no monitor externo.

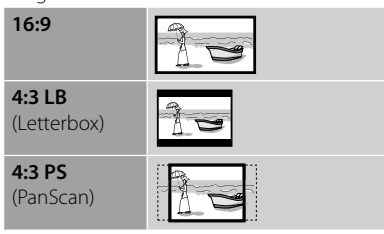

#### **20** DDX4028BT/DDX4058BT/DDX3028/DDX3058

### *Definição <File Type>*

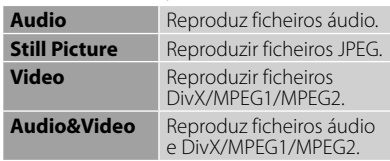

• Se o dispositivo USB não contém ficheiros do tipo seleccionado, os ficheiros existentes serão reproduzidos na seguinte ordem: áudio, vídeo e imagem fixa.

# **Escuta de dispositivo iPod/iPhone**

# **Preparação**

#### *Ligação dum iPod/iPhone*

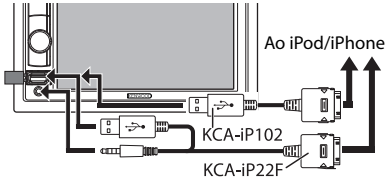

- Utilize os sequintes cabos:
	- **Para ouvir música (digital):** Cabo de áudio USB para iPod/iPhone—KCA-iP102 (acessório opcional)
	- **Para ver vídeo e ouvir música (analógico):** Cabo de áudio e vídeo USB para iPod/iPhone—KCA-iP22F (acessório opcional) (☞ MANUAL DE INSTALAÇÃO)
- Não utilize cabos de extensão.

iPod/iPhone que podem ser ligados a este aparelho:

Fabricado para

- iPod com vídeo (5ª Geração)
- iPod classic
- iPod nano (6ª Geração)
- iPod nano (5ª Geração)
- iPod nano (4ª Geração)
- iPod nano (3ª Geração)
- iPod nano (2ª Geração)
- iPod nano (1ª Geração)
- iPod touch (4ª Geração)
- iPod touch (3ª Geração)
- iPod touch (2ª Geração)
- iPod touch (1ª Geração)
- iPhone 4
- iPhone 3G
- iPhone 3GS
- iPhone

Com alguns modelos de iPod/iPhone, o desempenho pode ser anormal ou instável durante o funcionamento. Neste caso, desligue o dispositivo iPod/iPhone e, em seguida, verifique a sua condição. Se o desempenho não for melhorado ou estiver lento, reinicialize o seu iPod/iPhone.

### *Definições para a reprodução iPod*

Quando a fonte for "**iPod**"...

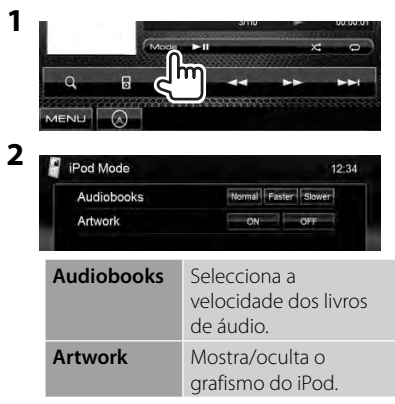

### *Definição para entrada de áudio/vídeo*

Só pode alterar a definição quando o aparelho está em espera.

**1** Em <**Top Menu**>:

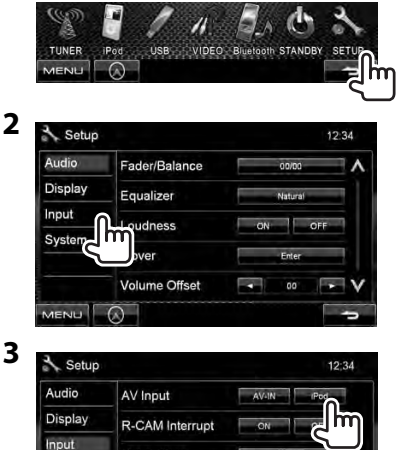

Navigation

System

**MENU** 

# **Operações de leitura de iPod/iPhone**

#### **Para visualizar o ecrã de controlo de fonte** (☞ abaixo)

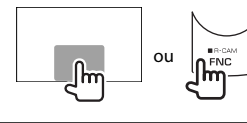

- Premir FNC/R-CAM oculta os botões de operação. • Os botões de operação desaparecem ao tocar no ecrã ou se
	- nenhuma operação for realizada dentro de aproximadamente 5 segundos.
- Para alterar as definições para reprodução de vídeo, ☞ pág. 35.
- As operações explicadas neste manual são feitas na condição de que o aparelho está seleccionado para controlar a reprodução. (☞ baixo)

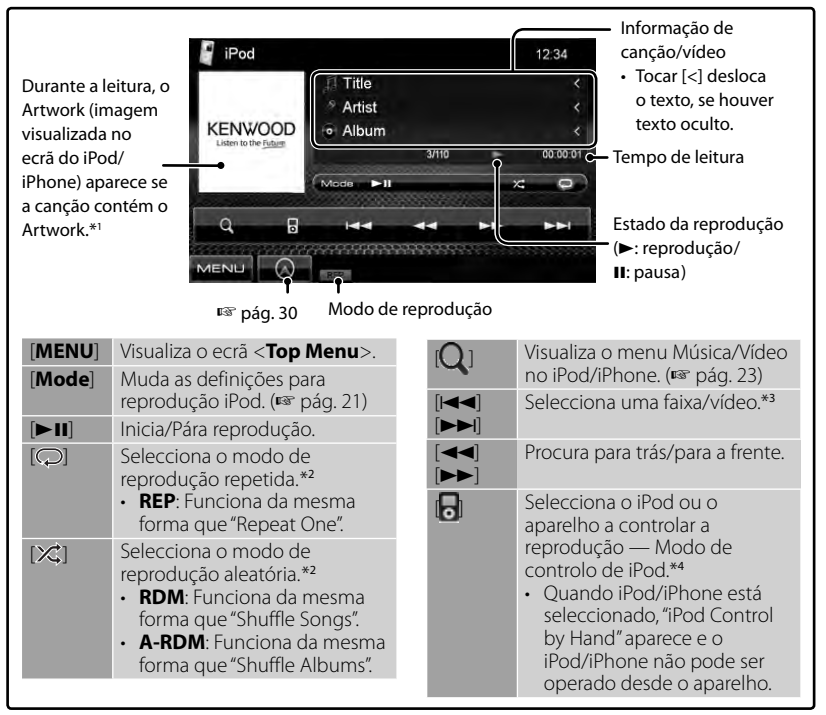

\*<sup>1</sup>Para alterar a definição de visualização do Artwork, ☞ pág. 21.

- \*<sup>2</sup>Para cancelar o modo de reprodução aleatória ou repetida, prima o botão repetidamente até que o indicador desapareça.
- \*<sup>3</sup>Não é possível retomar a leitura de fontes de vídeo.
- \*<sup>4</sup>Quando utilizar um iPod nano (1ª geração) ou iPod com vídeo (5ª geração), só poderá controlar a reprodução desde o aparelho.
- Ao ligar este aparelho, o iPod/iPhone é carregado através do aparelho.
- A informação de texto pode não ser exibida correctamente.

Para a lista de dispositivos compatíveis e versão de software mais recente de iPod/iPhone, visite: www.kenwood.com/cs/ce/ipod

#### **22** DDX4028BT/DDX4058BT/DDX3028/DDX3058

# **Selecção de uma faixa/vídeo do menu no iPod/iPhone**

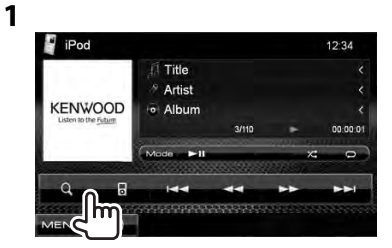

- **2 Seleccione o menu (Música ou Vídeo) (**1**), uma categoria (**2**) e, em seguida, um item desejado (**3**).**
	- Seleccione o item no nível desejado até que uma faixa desejada comece a ser reproduzida.

#### **Menu Música:**

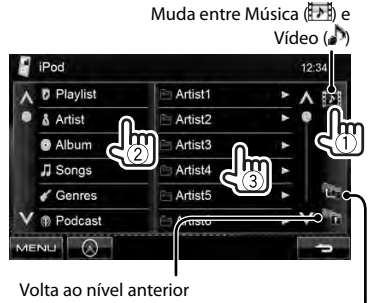

Volta ao nível inicial

#### **Menu Vídeo:**

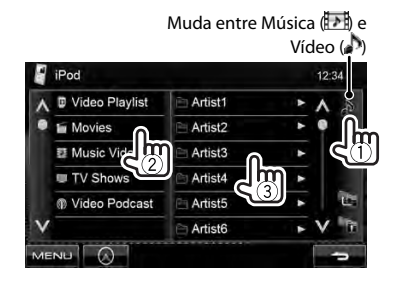

• As categorias disponíveis diferem dependendo do tipo do seu iPod/iPhone.

# **Escuta de rádio**

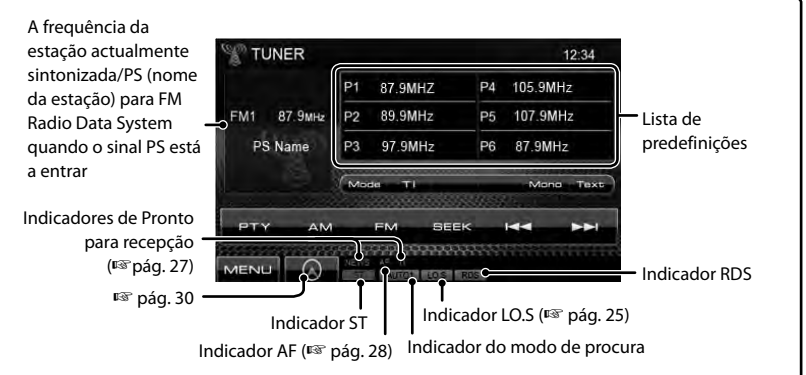

• O indicador ST acende-se quando é detectada uma emissão FM estéreo com um sinal forte.

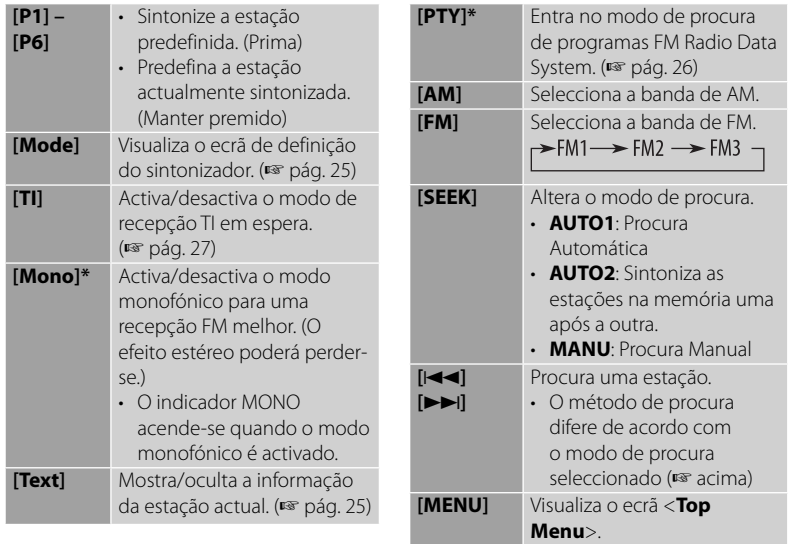

\* Aparece somente quando FM está seleccionado como a fonte.

### *Visualização da informação da estação actual*

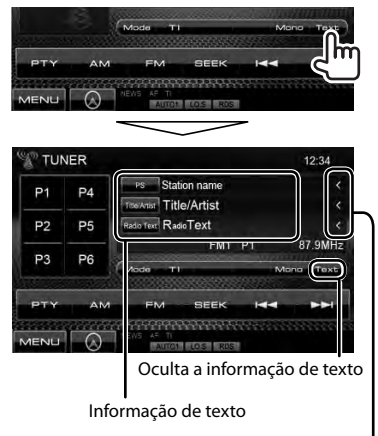

Desloca a informação de texto

#### *Para sintonizar somente estações FM com sinais fortes — Procura local*

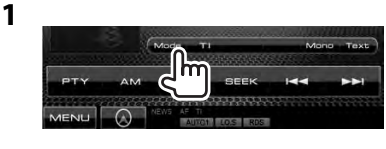

**2**

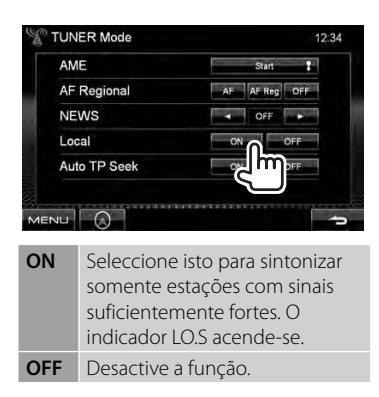

# **Memorização de estações**

Pode predefinir até seis estações por frequência.

#### *Predefinição automática — AME (Memória automática)*

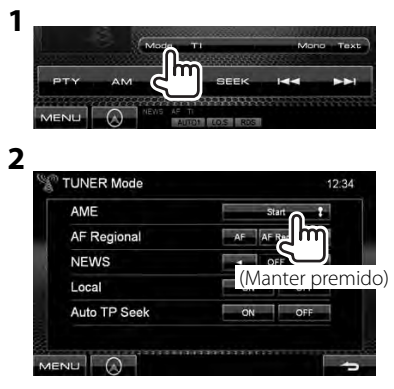

As estações locais com o sinal mais forte são procuradas e automaticamente armazenadas.

## *Predefinição manual*

- **1 Sintonize a estação que pretende predefinir.** (☞ pág. 24)
- **2 Seleccione um número predefinido.**

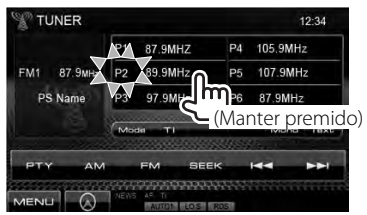

A estação seleccionada no passo **1** é armazenada.

# **Selecção de uma estação predefinida**

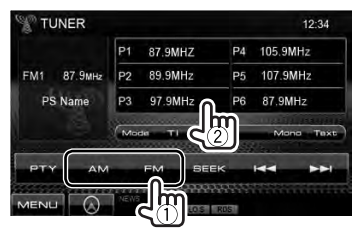

As seguintes funções estão disponíveis apenas para estações FM Radio Data System.

# **Procura de programa FM Radio Data System—Procura PTY**

Pode procurar os seus programas favoritos seleccionando os respectivos códigos PTY.

**1**

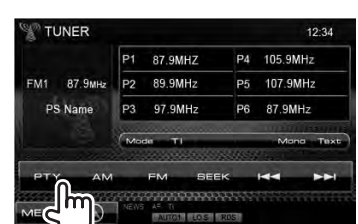

# **2 Seleccione um código PTY.**

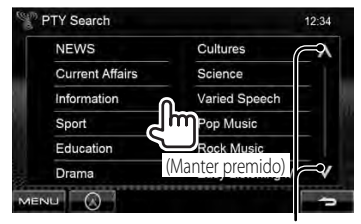

Muda a página

A procura PTY é iniciada.

Se uma estação estiver a transmitir um programa correspondente ao código PTY seleccionado, essa estação é sintonizada.

• Somente Inglês/Espanhol/Francês/ Alemão/Holandês/Português estão disponíveis para o idioma de texto aqui. Se outro idioma tiver sido seleccionado em <**Language**> (☞ pág. 40), o idioma de texto será definido para Inglês.

# **Activação/desactivação da Recepção de TI/Notícias em Espera**

**1**

#### *Recepção de TI em Espera*

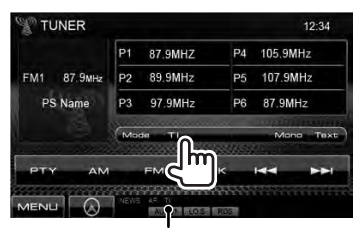

Indicador TI

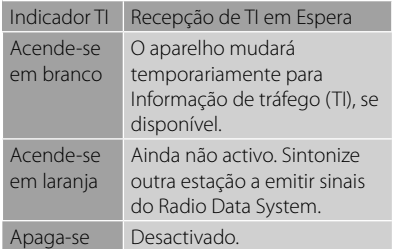

• O ajuste do volume para a informação de tráfego é automaticamente memorizado. Na próxima vez que o aparelho mudar para a informação de tráfego, o volume será definido para o nível anterior.

#### *Recepção de notícias em espera*

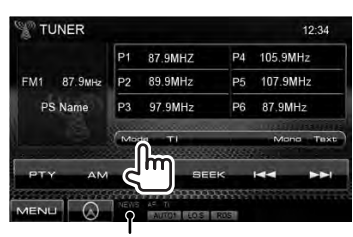

Indicador NEWS

**2**

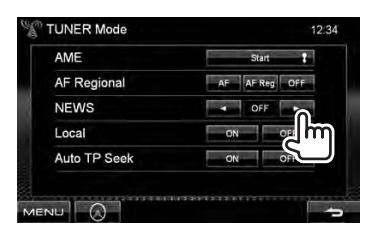

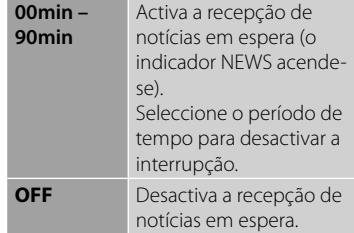

• O ajuste do volume durante a recepção de notícias é automaticamente memorizado memorizado. Na próxima vez que o aparelho mudar para notícias, o volume será definido para o nível anterior.

# **Procura da melhor recepção do mesmo programa—Recepção com Procura de Rede**

Ao entrar numa área onde a recepção FM não seja boa, este aparelho sintoniza automaticamente outra estação FM Radio Data System da mesma rede, provavelmente a emitir o mesmo programa com um sinal mais forte.

A Recepção com Procura de Rede vem activada de fábrica.

#### *Para mudar a configuração da Recepção com Procura de Rede*

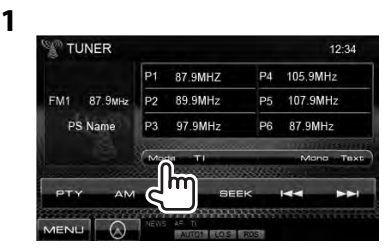

**2**

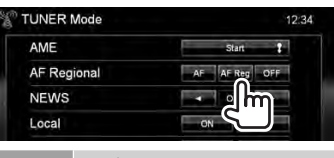

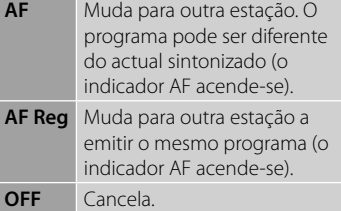

• O indicador RDS acende-se quando a Recepção com Procura de Rede está activada e uma estação FM Radio Data System é encontrada.

# **Procura automática de estação TI—Auto TP Seek**

Quando a recepção da estação da informação de tráfego está fraca, o aparelho procura automaticamente outra estação que pode ser melhor recepcionada.

# *Para activar a função Auto TP Seek*

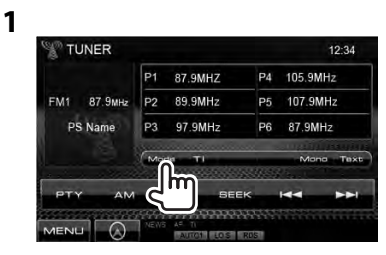

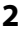

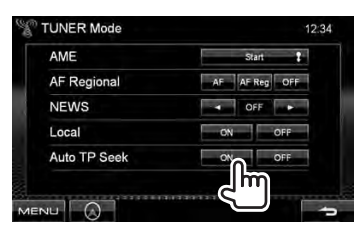

**Para desactivar,** seleccione <**OFF**>.

# **Utilização de outros componentes externos**

#### **Para visualizar o ecrã de controlo de fonte** (☞ abaixo)

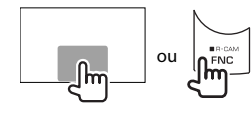

- Premir FNC/R-CAM oculta os botões de operação.
- Os botões de operação desaparecem ao tocar no ecrã ou se nenhuma operação for realizada dentro de aproximadamente 5 segundos.
- Para alterar as definições para reprodução de vídeo, ☞ pág. 35.

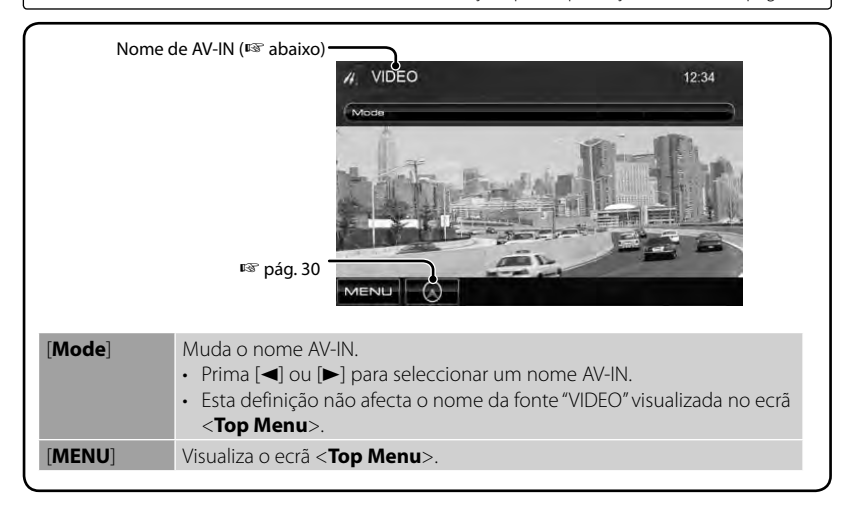

# **AV-IN**

Pode ligar um componente externo ao terminal de entrada AV-IN no painel do monitor.

#### **Preparação:**

Seleccione <**AV-IN**> para a definição <**AV Input**>. (☞ pág. 40)

## **1 Ligue um componente externo.**

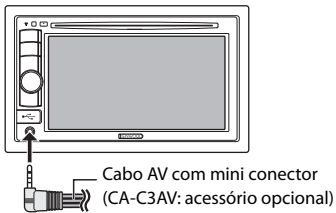

- **2 Seleccione "VIDEO" como a fonte.** (☞ pág. 11)
- **3 Ligue o componente ligado e inicie a reprodução da fonte do som.**

# **Utilização da unidade de navegação externa**

Pode ligar uma unidade de navegação (KNA-G620T, KNA-G630: acessório opcional) ao terminal de entrada de navegação de forma que possa ver o ecrã de navegação. (☞ MANUAL DE INSTALAÇÃO)

O guia de navegação é emitido pelos altifalantes frontais mesmo quando se está a escutar uma fonte de áudio.

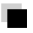

# **Para ver o ecrã de navegação**

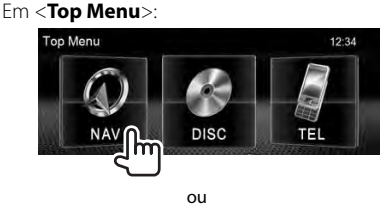

Em qualquer ecrã:

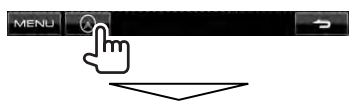

O ecrã de navegação é activado.

- Enquanto o ecrã de navegação estiver visualizado, as operações do painel táctil ficam disponíveis somente para utilizar a função de navegação.
- A relação altura/largura para o ecrã de navegação é determinada como <**FULL**> prevalecendo sobre a definição de <**Aspect**> (☞ pág. 36).

### *Para cancelar o ecrã de navegação*

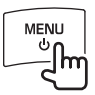

# **Definições para a unidade de navegação**

**1** Em <**Top Menu**>:

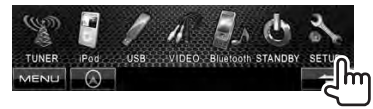

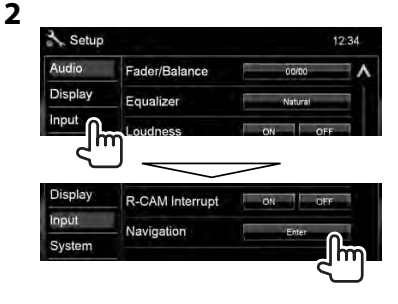

**3**

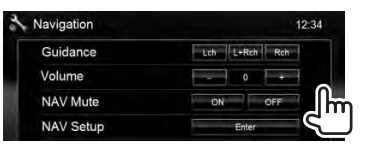

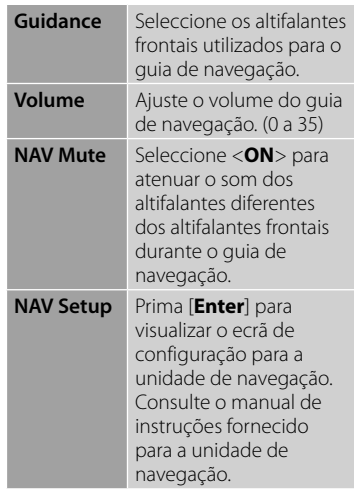

# **Ajuste do som**

# **Utilização da equalização do som**

- O ajuste é memorizado para cada fonte até que ajuste o som de novo. Se a fonte for um disco, o ajuste será armazenado para cada uma das seguintes categorias.
	- DVD/DVD-VR
	- VCD/CD
	- DivX/MPEG1/MPEG2/MP3/WMA/WAV/AAC
- Não é possível ajustar o som quando o aparelho está em espera.

# **Selecção de um modo de som predefinido**

**1** Em <**Top Menu**>:

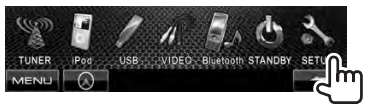

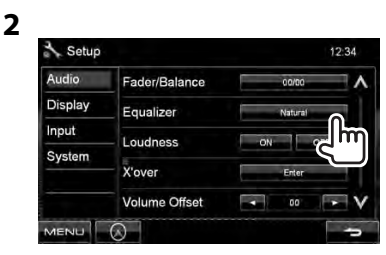

**3 Seleccionar um modo de som.**

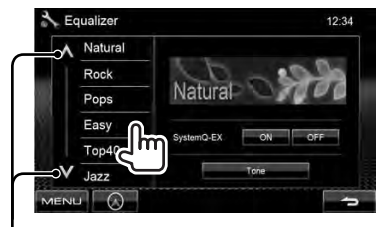

Muda a página

# **Memorizar a sua definição**

#### *Personalização do modo de som predefinido*

# **1 Seleccione um modo de som.**

(☞ "Selecção de um modo de som predefinido")

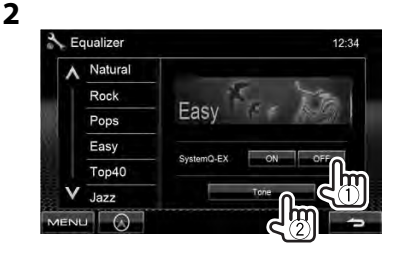

**3 Ajuste o nível de cada banda (**1**) e, em seguida, seleccione o nível do subwoofer \* (**2**).**

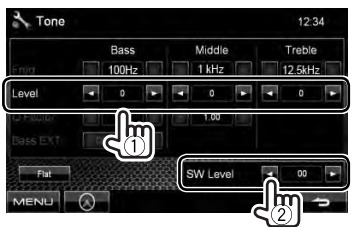

Os ajustes são armazenados e <**User**> é activado.

\* Ajustável somente quando o subwoofer está activado. (☞ pág. 35)

#### *Ajuste preciso do som*

**1 Execute os passos 1 e 2 em "Selecção de um modo de som predefinido" e, em seguida...**

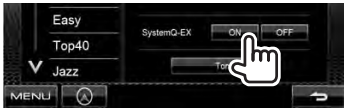

**2**

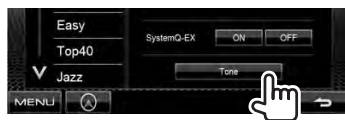

# **3 Ajuste o som de cada banda.**

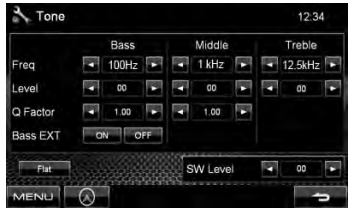

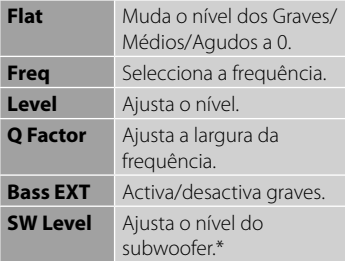

Os ajustes são armazenados e <**User**> é activado.

Ajustável somente quando o subwoofer está activado. (☞ pág. 35)

# **Ajuste da frequência de cruzamento**

**1** Em <**Top Menu**>:

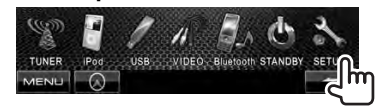

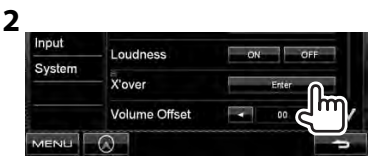

### **3 Seleccione o item a ajustar e, em seguida, faça o ajuste.**

Ajusta a frequência de cruzamento para os altifalantes frontais e traseiros (filtro passa-alto).

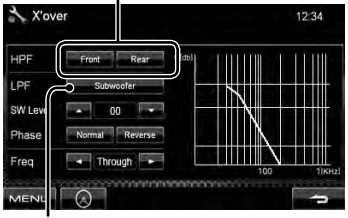

Ajusta a frequência de cruzamento para o subwoofer (filtro passa-baixo).\*1

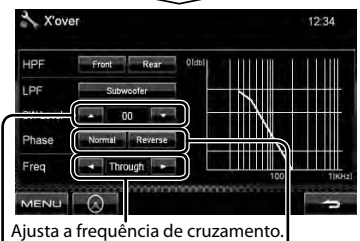

Ajusta o nível do subwoofer. Selecciona a fase para o subwoofer. \*<sup>2</sup>

- \*<sup>1</sup>Ajustável somente quando o subwoofer está activado. (☞ pág. 35)
- \*<sup>2</sup>Não seleccionável quando <**Freq**> está definido para <**Through**>.

# **Alteração do desenho do visor**

Pode alterar o fundo e a cor do painel.

**1** Em <**Top Menu**>: TUNER VIDEO Bluetooth STANDBY SETU

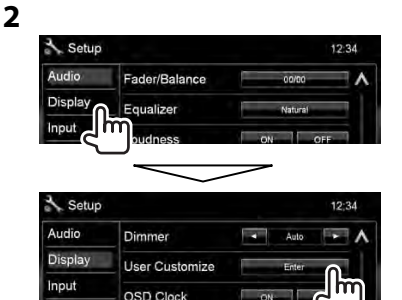

**3 Seleccione um item a mudar (<Background> ou <Panel Color>).**

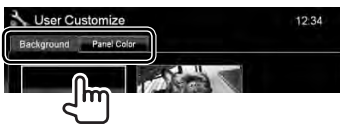

**4 Seleccione um fundo/cor de painel.**

**Para seleccionar uma imagem de fundo**

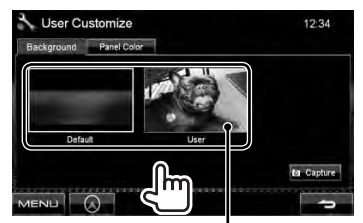

Para definir a sua cena favorita como o fundo, ☞ página 34

#### **Para seleccionar uma cor do painel**

Iluminação da cor variável

• A cor da iluminação muda gradativamente.

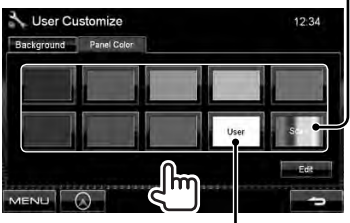

Para ajustar a sua cor original, ☞ abaixo

# *Ajuste da sua cor original*

• Só pode ajustar a sua cor original se <**User**> estiver seleccionado.

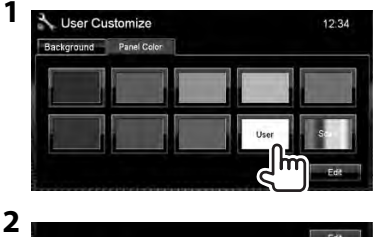

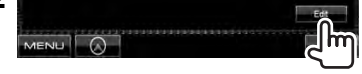

Ajustador da cor do utilizador <User> Pode ajustar a sua cor original armazenada em <**User**>

**3**

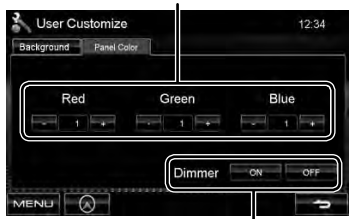

Definição do regulador de luz: Pode ajustar a cor para cada definição do regulador de luz

#### *Utilização da sua cena favorita como o fundo*

Durante a leitura de um vídeo ou JPEG, pode capturar uma imagem e utilizar a imagem capturada como um fundo.

- Não é possível capturar um conteúdo protegido por direitos de autor.
- Quando utilizar um ficheiro JPEG como o fundo, certifique-se de que a resolução seja de 800 x 600 pixels.
- A cor da imagem capturada pode parecer diferente da cor da cena real.
- **1 Efectue a leitura de um vídeo ou JPEG.**
- **2 Visualize <User Customize>.**

(☞ pág. 33)

**3**

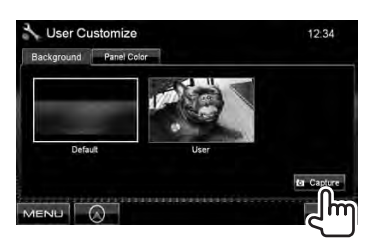

**4 Ajuste a imagem.**

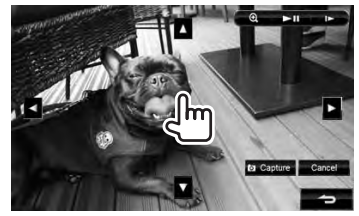

- [38]\*<sup>1</sup> Inicia/Pára reprodução.
- $[] \blacktriangleright ]^{*1*2}$  Avança as cenas quadro a quadro.
- $[①]$  Amplia a cena. (<**OFF**>, <**Zoom1**> – <**Zoom3**>)
- $\mathbf{[A][\nabla]}$ Move o quadro de zoom.
- $\left[\blacktriangleleft\right]\left[\blacktriangleright\right]$
- Para cancelar o ecrã de captura, prima [**Cancel**].
- \*<sup>1</sup>Não aparece durante a leitura de um componente externo ligado ao terminal de entrada AV-IN.
- \*<sup>2</sup>Não aparece durante a leitura de um iPod/ iPhone.
- **5 Capture a imagem visualizada no ecrã.**

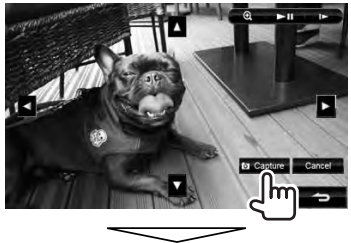

Aparece a mensagem de confirmação. Prima [**Yes**] para armazenar a imagem recentemente capturada. (A imagem existente será substituída pela nova imagem.)

• Prima [**No**] para voltar ao ecrã anterior.

# **Definição para reprodução de vídeo**

Pode alterar a definição para a reprodução de vídeo.

# **Ajuste da imagem**

Pode ajustar a qualidade da imagem.

**1 Visualize o menu de ajuste.** 

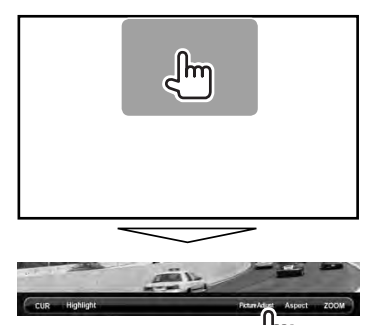

**2 Seleccione a activação (<DIM ON>) ou desactivação (<DIM OFF>) do regulador de luz.**

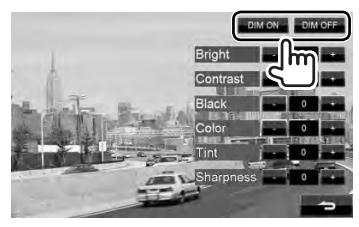

**3 Ajuste a imagem (−15 a +15).**

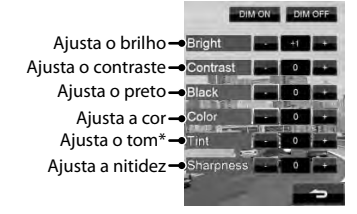

Ajustável somente quando o sinal de entrada é NTSC.

# **Alteração da relação largura-altura**

Pode alterar a relação largura-altura para a reprodução de vídeo.

#### **1**

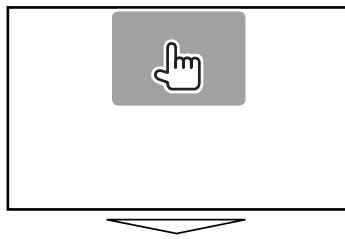

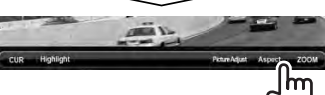

**2**

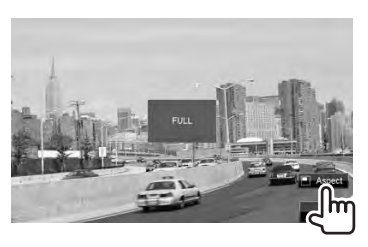

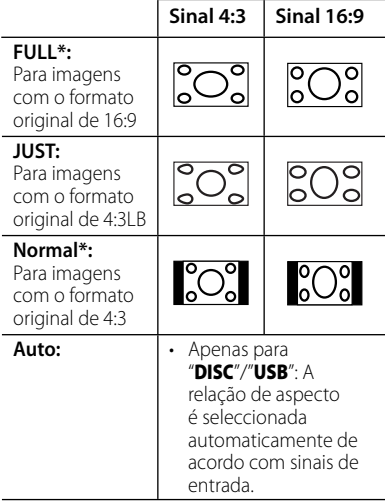

\* Durante a leitura de DivX com <**Screen Ratio**> definido para <**16:9**> (para disco: ☞ pág. 18/ para USB: ☞ pág. 20), a relação largura-altura não é correctamente definida.

# **Zoom de imagem**

Pode ampliar a imagem (<**Zoom1**> a <**Zoom3**>).

• Quando <**Aspect**> é definido para <**JUST**> ou <**Auto**> (☞ coluna esquerda), a imagem é ampliada com a relação largura-altura da definição <**FULL**>.

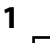

**2**

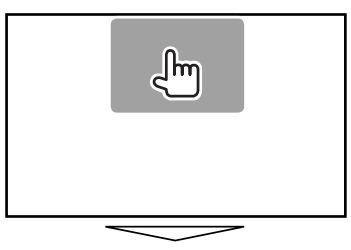

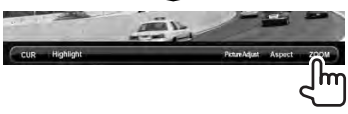

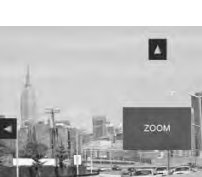

 $[\triangle] [\blacktriangledown] [\blacktriangle] [\blacktriangleright]$ : Move o quadro de zoom.

# **Utilização da câmara de marcha-atrás**

- Para utilizar a câmara de marcha-atrás, é preciso ligar o condutor REVERSE. Para ligar uma câmara de marcha-atrás, ver MANUAL DE INSTALAÇÃO.
- **Activação da câmara de marcha-atrás**
- **1** Em <**Top Menu**>:

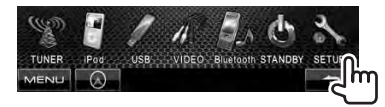

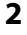

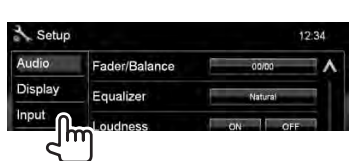

#### **3**

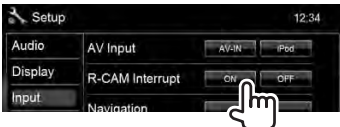

**Para desactivar,** seleccione <**OFF**>.

# **Visualização da imagem da câmara de marcha-atrás**

O ecrã de imagem traseira é visualizado quando mete marcha-atrás (R).

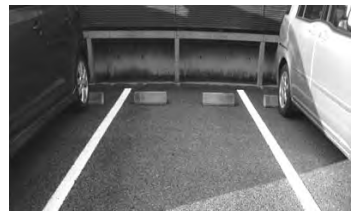

*Para visualizar a imagem da câmara de marcha-atrás manualmente*

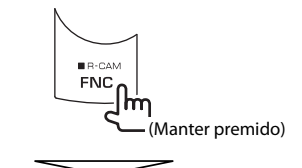

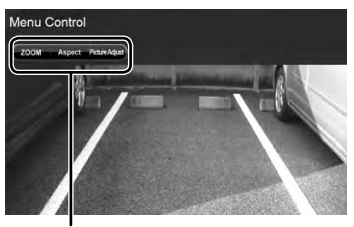

Ao visualizar a imagem da câmara de marchaatrás manualmente, pode alterar a definição da imagem. (<sup>ø</sup> pág. 35)

#### **Para cancelar o ecrã de imagem traseira**, mantenha premido FNC/R-CAM.

# **Definição dos itens de menu**

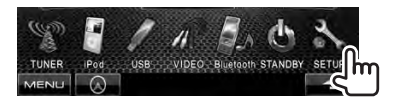

• Não é possível alterar as definições <**Audio**> (excepto <**Preout Setup**>) quando o aparelho está em espera.

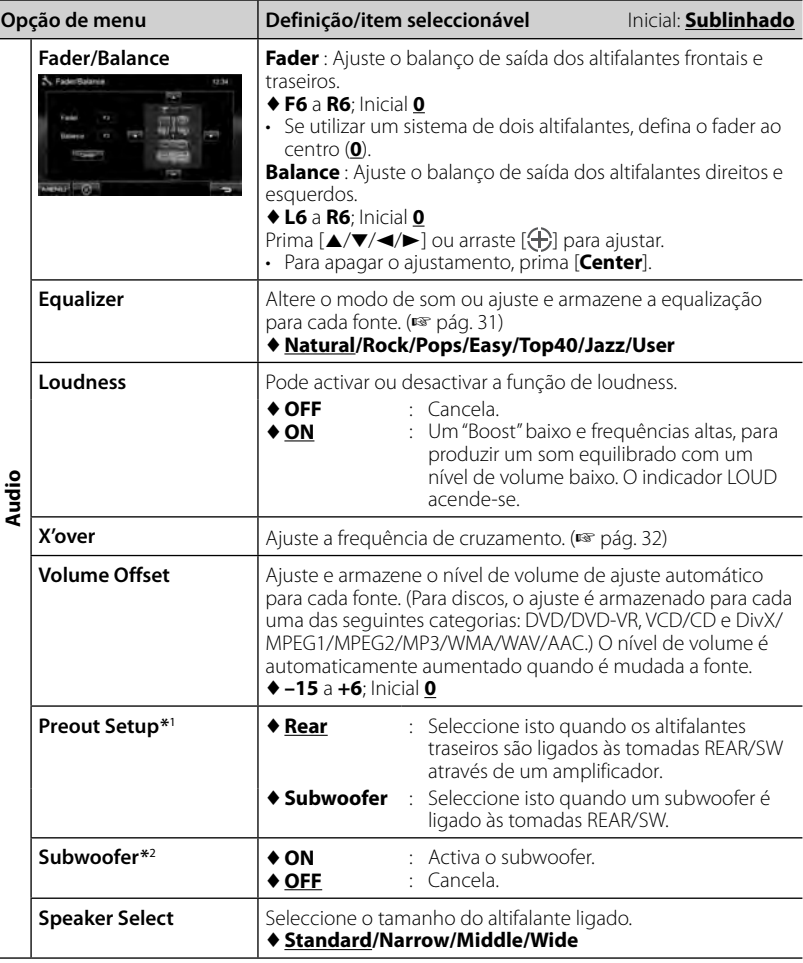

\*<sup>1</sup>Só pode alterar a definição quando o aparelho está em espera.

\*<sup>2</sup>Seleccionável somente quando <**Subwoofer**> está seleccionado para <**Preout Setup**>.

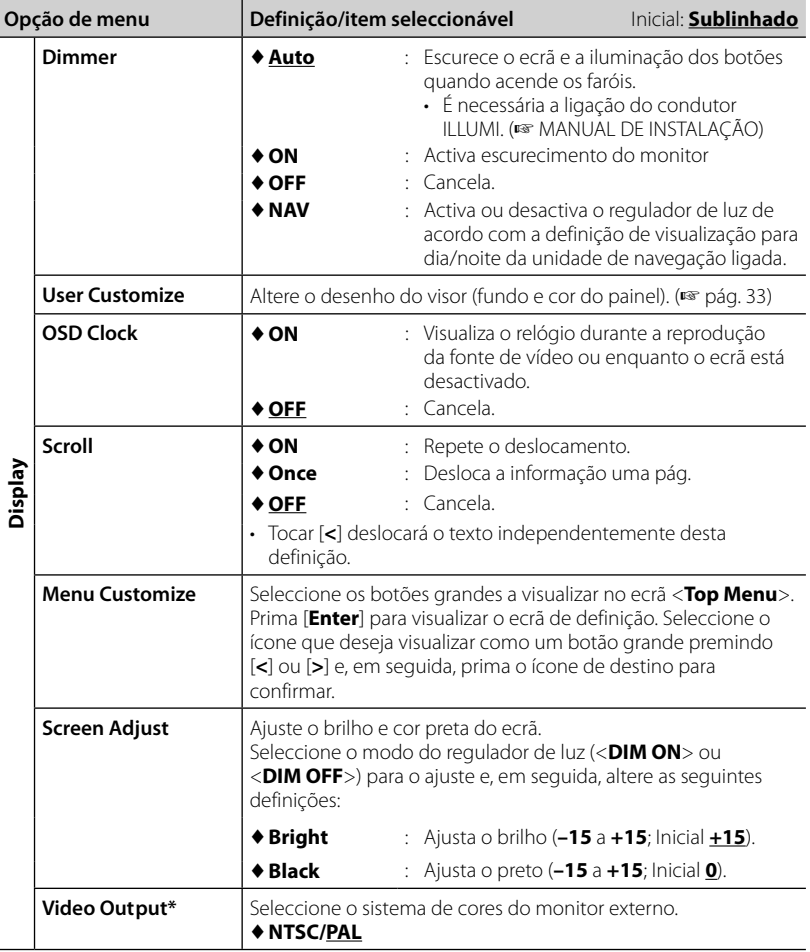

\* "Please power off" aparece quando a definição é alterada. Desligue o aparelho e, em seguida, ligue-o de novo para activar a mudança.

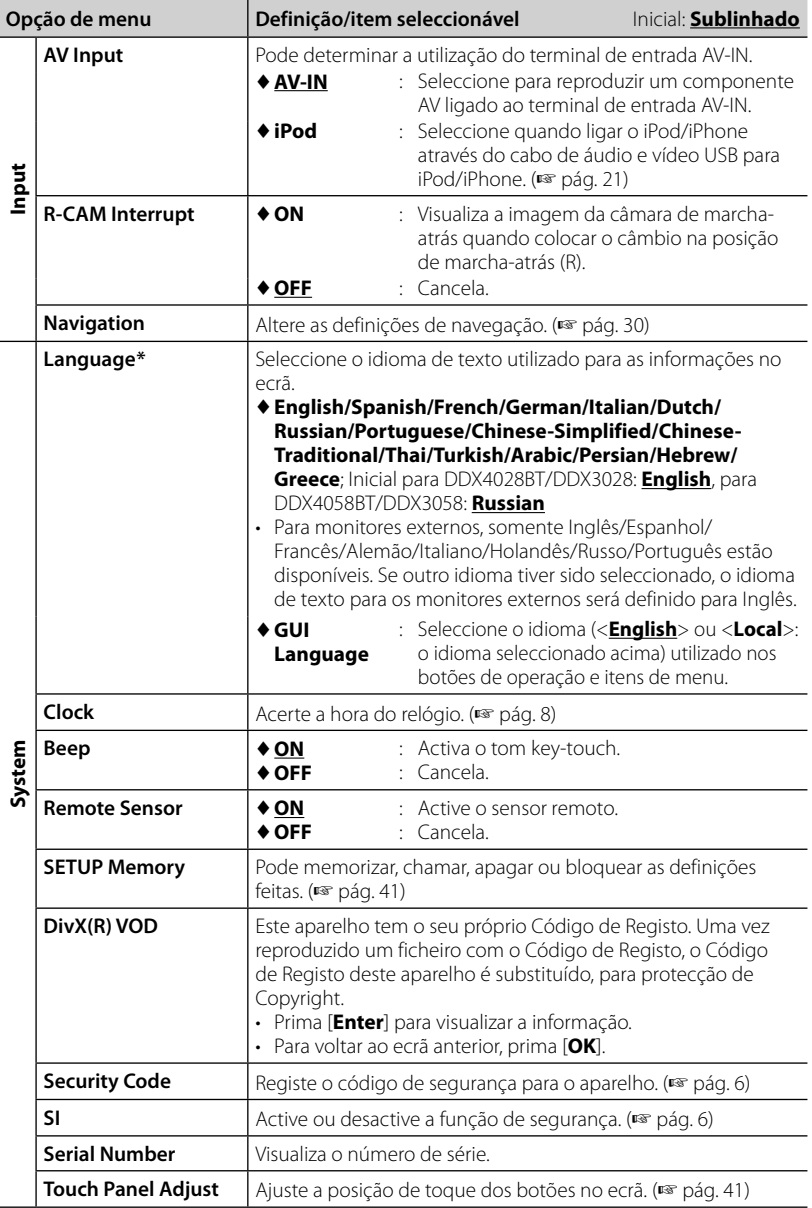

\* "Please power off" aparece quando a definição é alterada. Desligue o aparelho e, em seguida, ligue-o de novo para activar a mudança.

# **Memorização/chamada das definições**

Pode memorizar as definições alteradas no menu <**Setup**> e chamar as definições memorizadas a qualquer momento.

- As definições memorizadas são retidas mesmo que o aparelho seja reiniciado.
- **1** Em <**Setup**>:

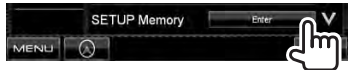

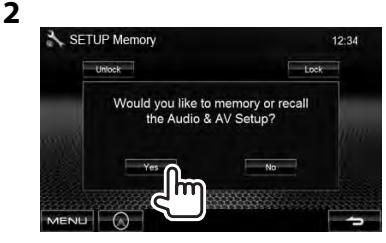

• Para cancelar, prima [**No**].

# **3 Seleccione uma operação.**

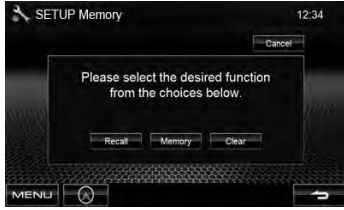

[**Recall**]: Chama as definições memorizadas.

[**Memory**]: Memoriza as definições actuais.

[**Clear**]: Apaga as definições actualmente memorizadas.

• Para cancelar, prima [**Cancel**].

Aparece a mensagem de confirmação. Prima [**Yes**].

# **Bloqueio das definições**

Pode bloquear as definições para prevenir que sejam alteradas.

- $\Box$  é visualizado ao lado das definições que podem ser bloqueadas.
- **1** Em <**Setup**>:

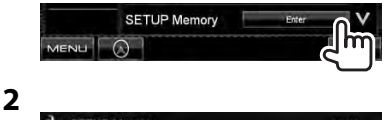

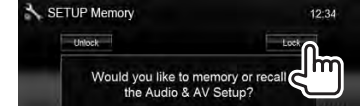

#### **Para desbloquear a definição,** prima [**Unlock**].

# **Ajuste da posição de toque**

Pode ajustar a posição de toque no painel táctil se a posição tocada e a operação realizada não corresponderem.

**1** Em <**Setup**>:

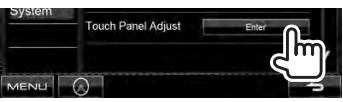

**2 Toque no centro das marcas na esquerda inferior e direita superior conforme instruído.**

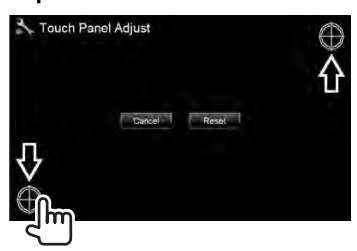

- Para cancelar, prima [**Cancel**].
- Para reiniciar a definição inicial (posição central), prima [**Reset**].

# *OPERAÇÕES BLUETOOTH*

*(Somente para DDX4028BT/DDX4058BT)*

# **Informações sobre o uso de dispositivos Bluetooth®**

- Durante a condução, não efectue operações complicadas como marcar números de telefone, consultar a lista telefónica, etc. Para efectuar estas operações, pare o carro num local seguro.
- Pode não ser possível ligar alguns dispositivos Bluetooth a este aparelho dependendo da versão do dispositivo Bluetooth.
- Esta unidade pode não funcionar com alguns dispositivos Bluetooth.
- A condição de conexão pode variar depedendo das circustâncias ao seu redor.
- Quando a unidade é desligada, o dispositivo é desligado.

# **Operações Bluetooth**

# **Bluetooth**®

Bluetooth é uma tecnologia de comunicação rádio sem fios de curto alcance para dispositivos móveis como telemóveis, computadores portáteis e outros. Os dispositivos Bluetooth podem ser ligados sem cabos e comunicar entre si.

#### *Preparação:*

Certifique-se o adaptador Bluetooth KS-UBT1 (fornecido) e o microfone (fornecido) previamente. ( · MANUAL DE INSTALAÇÃO)

# **Ligação de dispositivos Bluetooth**

# **Ligação dum dispositivo Bluetooth pela primeira vez**

Quando liga um dispositivo Bluetooth à unidade pela primeira vez, faça "pairing" entre a unidade e o dispositivo. O emparelhamento permite que os dispositivos Bluetooth se comuniquem entre si.

Para realizar o emparelhamento, pode ser que seja preciso introduzir o código PIN (Personal Identification Number) do dispositivo Bluetooth que deseja ligar.

- Uma vez estabelecida, a ligação fica registada na unidade, mesmo que a unidade seja reiniciada. Podem ser registados até 5 dispositivos.
- Só um dispositivo para o telefone Bluetooth e um para o áudio Bluetooth podem estar ligados ao mesmo tempo.
- Para utilizar a função Bluetooth tem de ligar a função Bluetooth do dispositivo.
- **1 Visualize o ecrã de definição de Bluetooth.**

Em <**Top Menu**>: Telemóvel

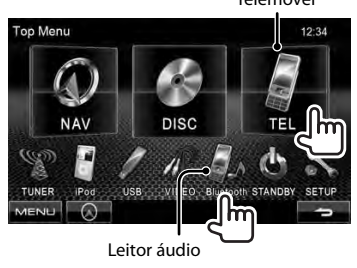

**Para ligar um telemóvel Bluetooth**

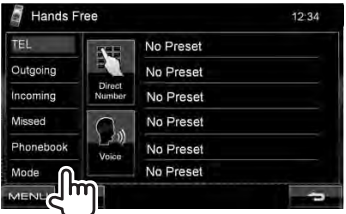

<**Hands Free Mode**> é visualizado.

#### **Para ligar um leitor de áudio Bluetooth**

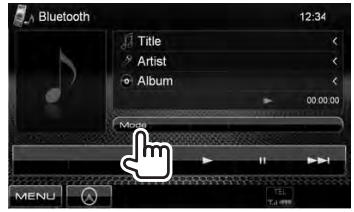

<**Bluetooth Mode**> é visualizado.

# **2 Altere o código PIN.**

• Se não deseja alterar o código PIN, prossiga ao passo **3**.

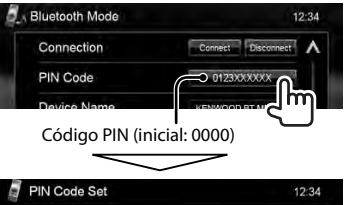

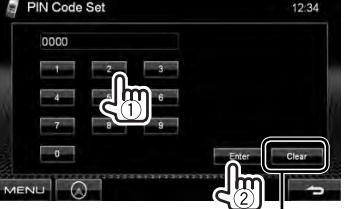

Apaga o último carácter

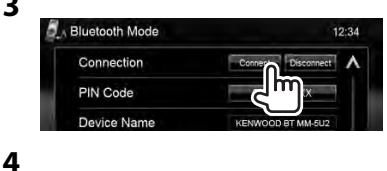

**3**

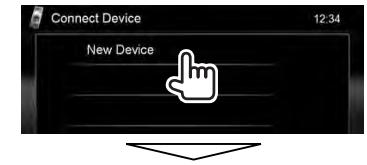

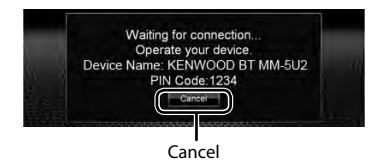

## **5 Opere o dispositivo Bluetooth para ligar.**

"Connected" aparece. Prima [**OK**] para confirmar a operação.

Agora a ligação está estabelecida e pode utilizar o dispositivo Bluetooth através da unidade.

- **Como ligar/desligar um dispositivo Bluetooth registado**
- **1 Visualize o ecrã de definição de Bluetooth.** (☞ pág. 43)
	- Para telemóvel Bluetooth: <**Hands Free Mode**>
	- Para leitor de áudio Bluetooth: <**Bluetooth Mode**>

### **2 Para ligar**

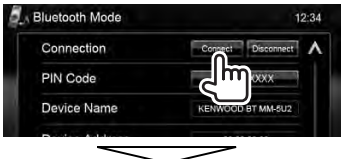

Seleccione o dispositivo que deseja ligar.

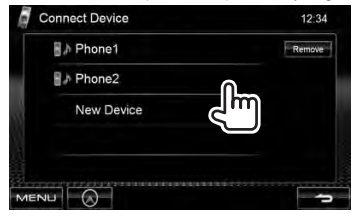

- Todos os dispositivos registados (telemóvel e leitor de áudio) são listados em <**Connect Device**>.
	- Os itens seleccionáveis dependem do dispositivo que está a operar.

#### **44** DDX4028BT/DDX4058BT/DDX3028/DDX3058

#### **Para desligar**

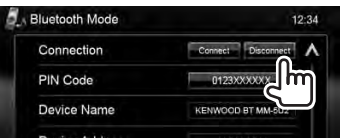

Aparece uma mensagem de confirmação. Prima [**Yes**].

# **Eliminação de um um dispositivo Bluetooth registado**

**1** Em <**Connect Device**> (☞ Passo **2** na

coluna esquerda):

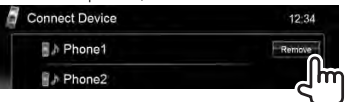

# **2 Seleccione um dispositivo para eliminar o registo.**

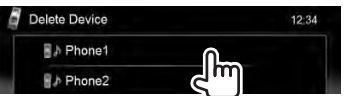

Aparece a mensagem de confirmação. Prima [**Yes**].

# **Utilizar um telemóvel Bluetooth**

# **Recepção de uma chamada**

Ao receber uma chamada/fazer uma chamada... Informações das

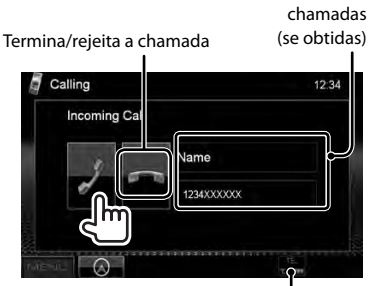

Estado do dispositivo/aviso da pilha (só quando a informação vem do dispositivo)

• A operação de telefone não fica disponível enquanto a imagem da câmara de marchaatrás está visualizada. (☞ pág. 37)

#### *Quando <Auto Response> está definido como <On>*

A unidade atende automaticamente a chamada. (☞ pág. 50)

# **Ajuste do volume do microfone**

Durante a conversação...

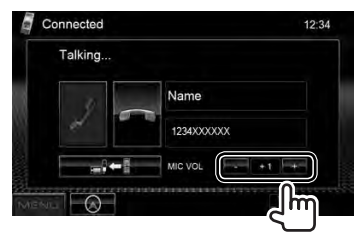

- Este ajuste não afecta o volume do som de outras fontes.
- Para ajustar o volume de chamadas/ auscultador, utilize o botão de volume no painel do monitor.

# **Mudança entre o modo de mãos livres e modo de telefone**

Durante a conversação...

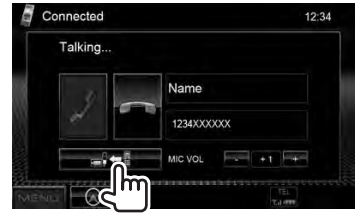

Sempre que prime o botão, o método de conversão muda (  $\blacksquare$  : modo de mãos  $liveres / \rightarrow \cdot$ : modo de telefone).

# **Verificação da recepção de mensagens SMS**

Se o telemóvel for compatível com SMS (Short Message Service), o aparelho indicará que uma mensagem foi recebida.

Para ler uma mensagem recebida, opere o telemóvel depois de parar o automóvel num lugar seguro.

• Não é possível ler, editar ou enviar mensagens através do aparelho.

# **Realização duma chamada**

**1** Em <**Top Menu**>:

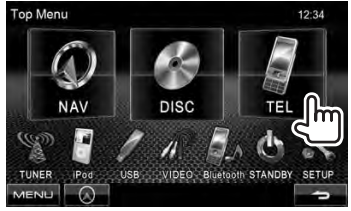

### **2 Seleccione uma método para fazer chamadas.**

Listas de chamada/lista telefónica (☞ na coluna direita)

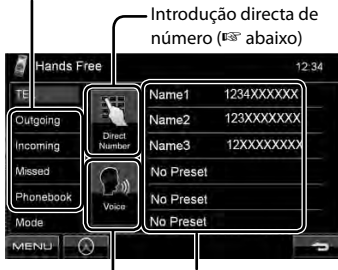

Lista predefinida (Para predefinir, ☞ pág. 47)

Marcação por voz (☞ na coluna direita)

### *Introdução directa de número*

Apaga o último carácter

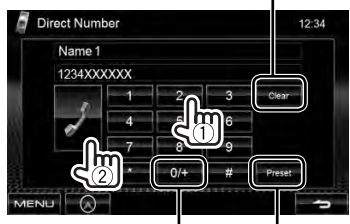

Mantenha premido: Adiciona "+" Predefine o número de telefone introduzido na lista predefinida (☞ pág. 47)

• Pode introduzir até 32 números.

## *Utilização da lista telefónica/listas de chamadas*

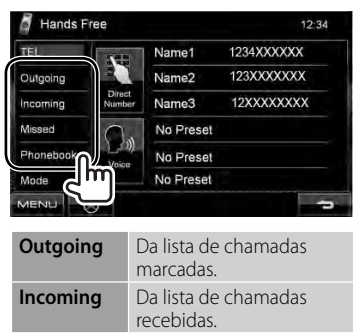

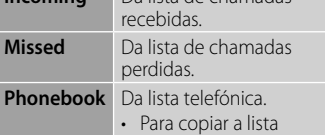

telefónica, <sub>■</sub> pág. 47.

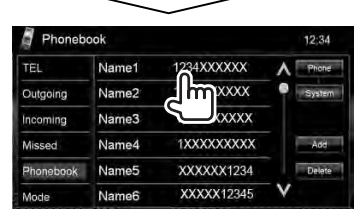

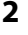

**1**

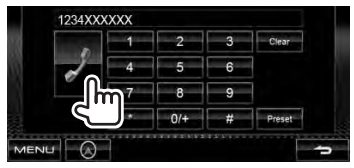

#### *Marcação por voz*

• Disponível somente quando o telemóvel ligado tem um sistema de reconhecimento de voz.

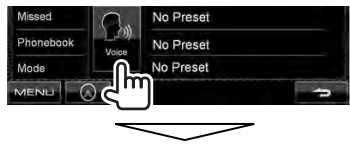

Diga o nome que deseja chamar.

• **Para cancelar,** prima [**Cancel**].

# **Predefinição de números de telefone**

Pode predefinir até 6 números de telefone.

**1** Em <**Top Menu**>:

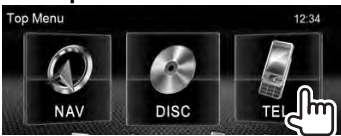

**2 Seleccione um item da lista telefónica/listas de chamadas.**

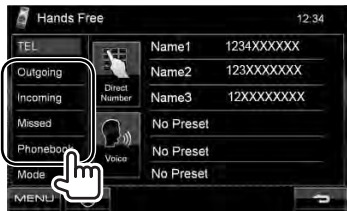

# **3 Seleccione um número de telefone.**

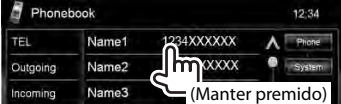

**4 Seleccione um número predefinido para armazenar.**

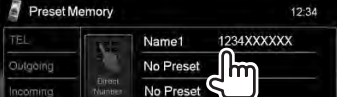

• Também pode predefinir o número de telefone introduzido no ecrã <**Direct Number**> premindo [**Preset**]. (☞ pág. 46)

**Para apagar os números de telefone predefinidos,** initialize as definições com <**Initialize**> em <**Hands Free Mode**>. (☞ pág. 50)

# **Cópia da lista telefónica**

Pode copiar a lista telefónica de um telefone móvel para a unidade (até 400 memórias).

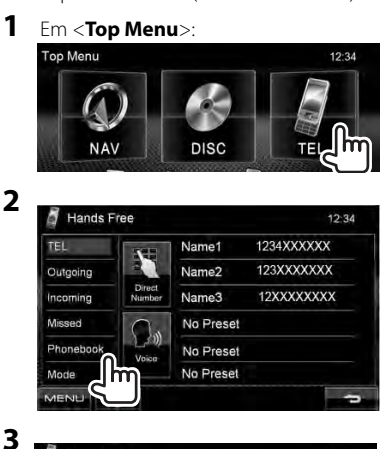

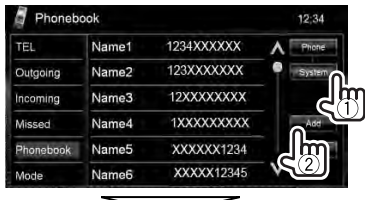

#### Código PIN (inicial: 0000)

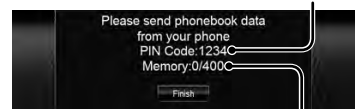

Números copiados das memórias da lista telefónica

## **4 Opere o telemóvel alvo.**

- Consulte o manual de instruções fornecido com o telemóvel.
- **Para cancelar a transferência,** prima [**Finish**].
- **5 Termine a operação.**

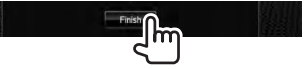

A memória da lista telefónica é copiada do telemóvel.

- **Eliminação da memória de números de telefone na unidade**
- **1 Visualize a lista telefónica/ lista de chamadas que deseja apagar.** (☞ pág. 46)
- **2**

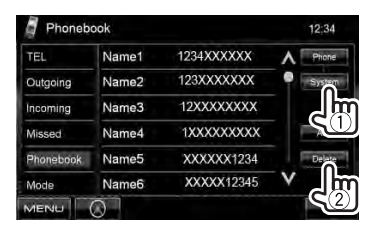

- Não é possível apagar os dados se <**Phone**> estiver seleccionado.
- **3 Seleccione o item que deseja apagar.**

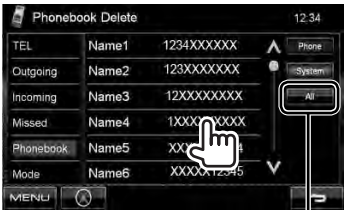

Apagar todos os números de telefone/ nomes no item seleccionado

Aparece uma mensagem de confirmação. Prima [**Yes**].

**Sobre os telemóveis compatíveis com PBAP (Phone Book Access Profile - Perfil de acesso de lista telefónica)**

Se o seu telemóvel suporta o PBAP, a lista telefónica e as listas de chamadas são automaticamente copiadas para a unidade quando o telemóvel é ligado.

- Lista telefónica: até 5 000 entradas
- Chamadas marcadas, chamadas recebidas e chamadas perdidas: até 50 entradas cada

#### *Para visualizar a lista telefónica/listas de chamadas do telemóvel ou da unidade*

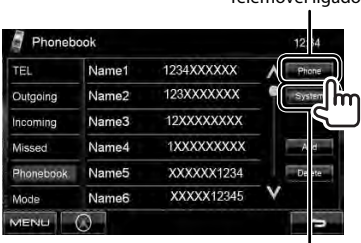

Aparelho

Telemóvel ligado

# **Utilizar o leitor Bluetooth Áudio**

- Para registar um novo dispositivo, ☞ pág. 43.
- Para ligar/desligar um dispositivo, ☞ pág. 44.

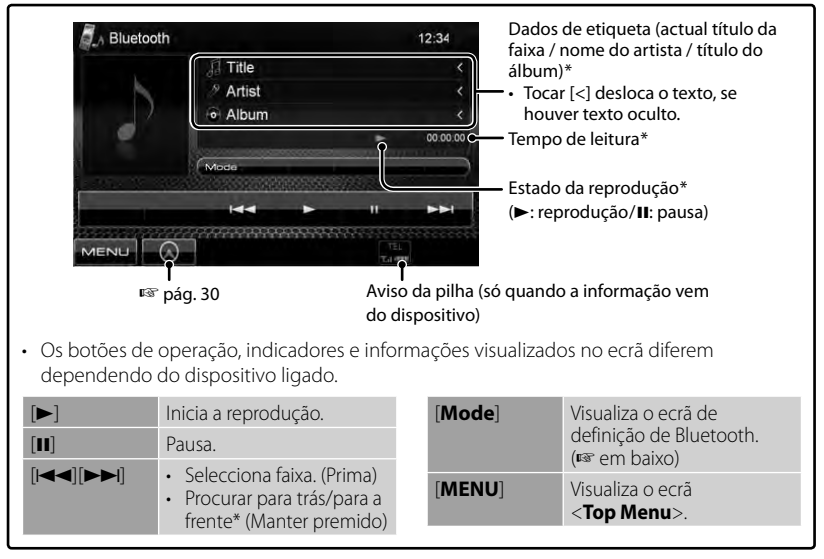

Disponível apenas para os dispositivos compatíveis com AVRCP 1.3.

# **Definições de um dispositivo Bluetooth**

#### *Para telemóvel Bluetooth:*

**1** Em <**Top Menu**>:

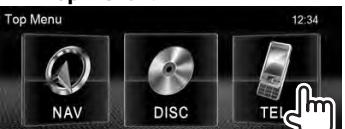

**2**

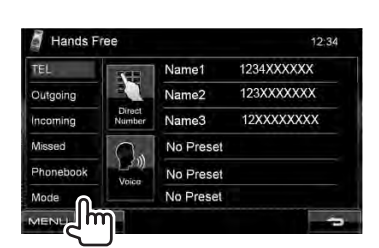

### *Para leitor de áudio Bluetooth:*

**1** Em <**Top Menu**>:

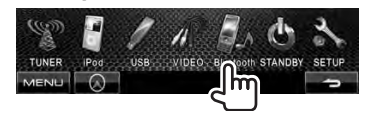

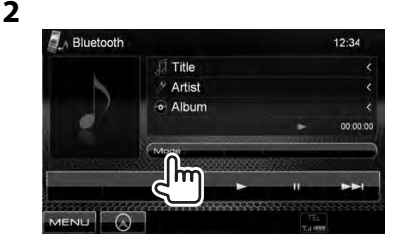

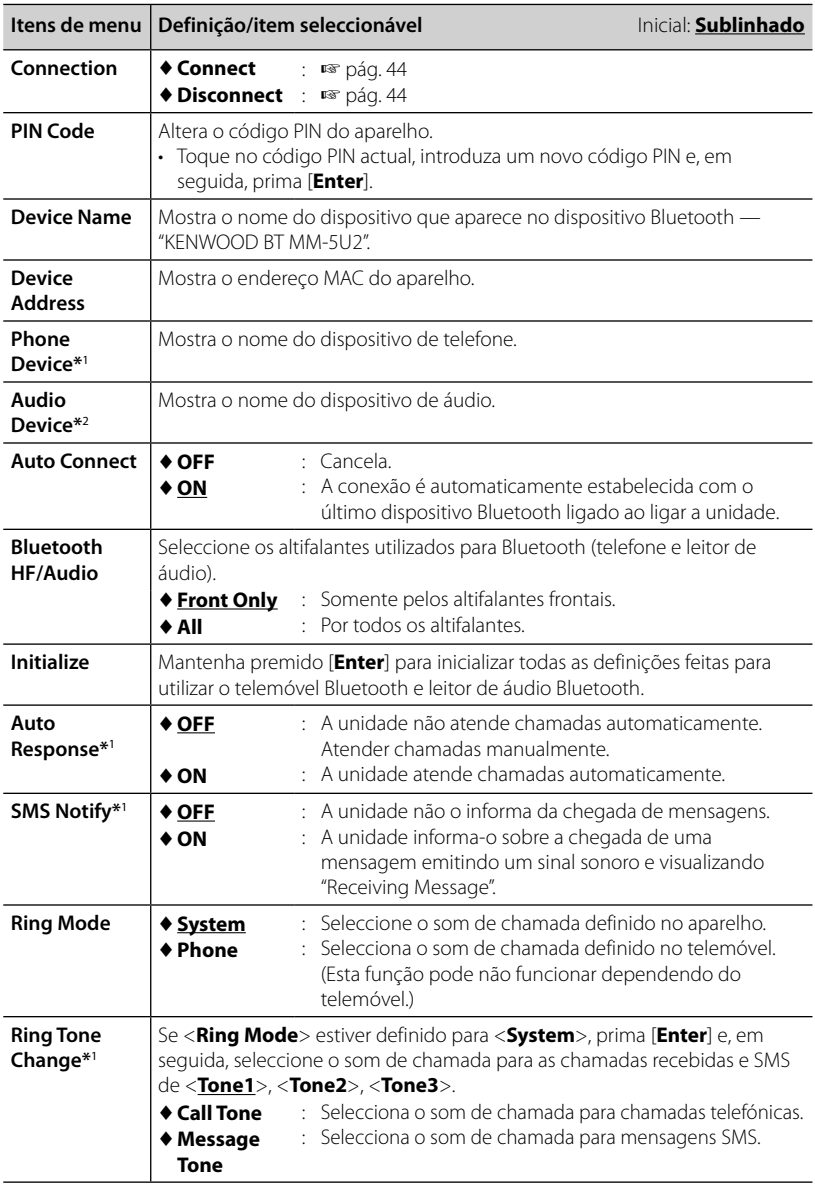

\*<sup>1</sup>Aparece somente para <**Hands Free Mode**>.

\*<sup>2</sup>Aparece somente para <**Bluetooth Mode**>.

# *REFERÊNCIA*

# **Manutenção**

**Precaução ao limpar o aparelho**

Não utilize nenhum solvente (por exemplo, diluente de

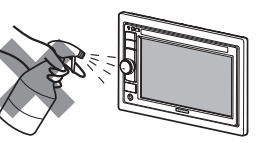

tinta, benzina,

etc.), detergente ou insecticida. Isso pode danificar o monitor ou o aparelho.

#### **Método de limpeza recomendado:**

Limpe o painel suavemente com um pano macio e seco.

# **Condensação de humidade**

A humidade pode condensar na lente por dentro do aparelho nos seguintes casos:

- Depois de ligar o aquecimento do carro.
- Se o nível de humidade subir muito dentro do carro.

Se tal acontecer, o aparelho pode avariar. Nesses casos, ejecte o disco e deixe o aparelho ligado durante algumas horas até a humidade ter evaporado.

# **Como manusear discos**

#### **Para retirar um disco**

**da caixa,** carregue no encaixe central, e ajude o disco soltar-se puxando-o pela extremidade.

Encaixe central

• Pegue nos discos sempre pela extremidade. Não toque na superfície gravada.

**Para guardar o disco na caixa,** encaixe-o delicadamente no encaixe central (com a superfície impressa voltada para cima).

• Certifique-se de guardar os discos em seus estojos após o uso.

# **Para manter os discos limpos**

Um disco sujo pode não ser correctamente reproduzido. Se um disco ficar sujo, limpe-o com um tecido suave, em movimentos do centro para fora.

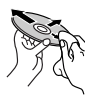

• Não utilize solventes (por exemplo, produto de limpeza, spray, diluente, benzina, etc.) para limpar discos.

# **Para reproduzir discos novos**

Os discos novos podem ter algumas rugosidades nas extremidades ou no centro. Discos nessas condições

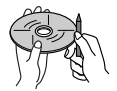

podem ser automaticamente ejectados pelo aparelho.

#### **Para remover essas rugosidades,**

esfregue-as com um lápis, uma esferográfica, etc.

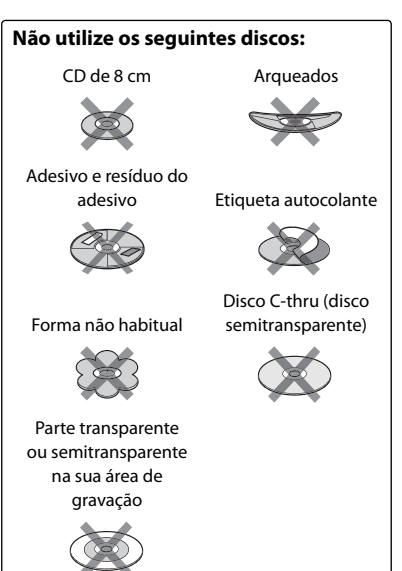

# **Mais informações acerca deste aparelho**

# **Reprodução de ficheiro**

### *Reproduzir ficheiros DivX*

- Este aparelho pode efectuar a leitura de ficheiros DivX com as extensões <.divx>, <.div> ou <.avi> (independentemente de letras maiúsculas/minúsculas).
- A "stream" áudio deve ser compatível com MP3 ou Dolby Digital.
- O ficheiro codificado em modo "interlaced scanning mode" pode não ser correctamente reproduzido.
- A taxa de bits máxima para sinais de vídeo (média) é 4 Mbps (para discos)/2 Mbps (para USB).

## *Reproduzir ficheiros MPEG1/MPEG2*

- Este aparelho pode reproduzir ficheiros de MPEG1/MPEG2 com as extensões <.mpg>, <.mpeg> ou <.mod>.
- O formato da stream tem de ser compatível com a stream do sistema/programa MPEG. O formato de ficheiro tem de ser MP@ML (Main Profile at Main Level)/SP@ML (Simple Profile at Main Level)/MP@LL (Main Profile at Low Level).
- As streams de áudio devem ser compatíveis com MPEG1 Audio Layer -2 ou Dolby Digital.
- A taxa de bits máxima para sinais de vídeo (média) é 4 Mbps (para discos)/2 Mbps (para USB).

## *Reproduzir ficheiros JPEG*

- Este aparelho pode reproduzir ficheiros de JPEG com as extensões <.jpg> ou <.jpeg>.
- Este aparelho pode reproduzir ficheiros JPEG com uma resolução de 32 x 32 a 8 192 x 7 680. Pode levar algum tempo para visualizar o ficheiro dependendo da sua resolução.
- Esta unidade só pode reproduzir ficheiros Baseline JPEG. Não é possível reproduzir ficheiros Progressive JPEG.

#### **A Kenwood não se responsabiliza por quaisquer perdas de dados em um iPod/iPhone e dispositivo de armazenamento de massa USB durante a utilização com este aparelho.**

#### *Reprodução de ficheiros MP3/WMA/ WAV/AAC*

- Este aparelho pode reproduzir ficheiros com as extensões <.mp3>, <.wma>, <.wav> ou <.m4a> (independentemente de ser em maiúsculas/minúsculas).
- Esta unidade pode reproduzir os ficheiros compatíveis com:
	- Bit rate: MP3/WMA: 32 kbps — 320 kbps AAC: 16 kbps — 320 kbps
	- Frequência de Amostragem: 48 kHz, 44,1 kHz, 32 kHz (para MPEG1) 24 kHz, 22,05 kHz, 16 kHz (para MPEG2) 48 kHz, 44,1 kHz, 32 kHz, 22,05 kHz (para WMA) 44,1 kHz (para WAV) 48 kHz, 44,1 kHz (para AAC)
- Esta unidade écompatível com a Tag ID3, versão 1,0/1,1/2,2/2,3/2,4 (para MP3).
- Esta unidade também pode mostrar a Tag WAV/WMA.
- Este aparelho pode reproduzir ficheiros gravados em VBR (variable bit rate).
- Os ficheiros guardados em VBR sofrem uma discrepância na indicação do tempo decorrido.
- Este aparelho não pode reproduzir os seguintes ficheiros:
	- MP3 codificados com os formatos MP3 e MP3 PRO.
	- MP3 codificados com Layer 1/2.
	- Ficheiros WMA codificados com "lossless", profissionais e em formato de voz.
	- Ficheiros WMA não compatíveis com Windows Media® Audio.
	- Ficheiros WMA/AAC protegidos contra cópia com DRM.
	- Ficheiros AAC codificados por aplicações diferentes do iTunes.
	- Ficheiros AAC protegidos contra cópia com FairPlay (excepto os armazenados num iPod).
	- Ficheiros com dados AIFF, ATRAC3, etc.

# **Sinais de som emitidos através dos terminais traseiros**

I

#### *Através dos terminais análogos (Speaker out/Front Preout/Rear Preout)*

É emitido um sinal de 2 canais. Quando reproduzir um disco codificado multicanal, os sinais multicanal são misturados.

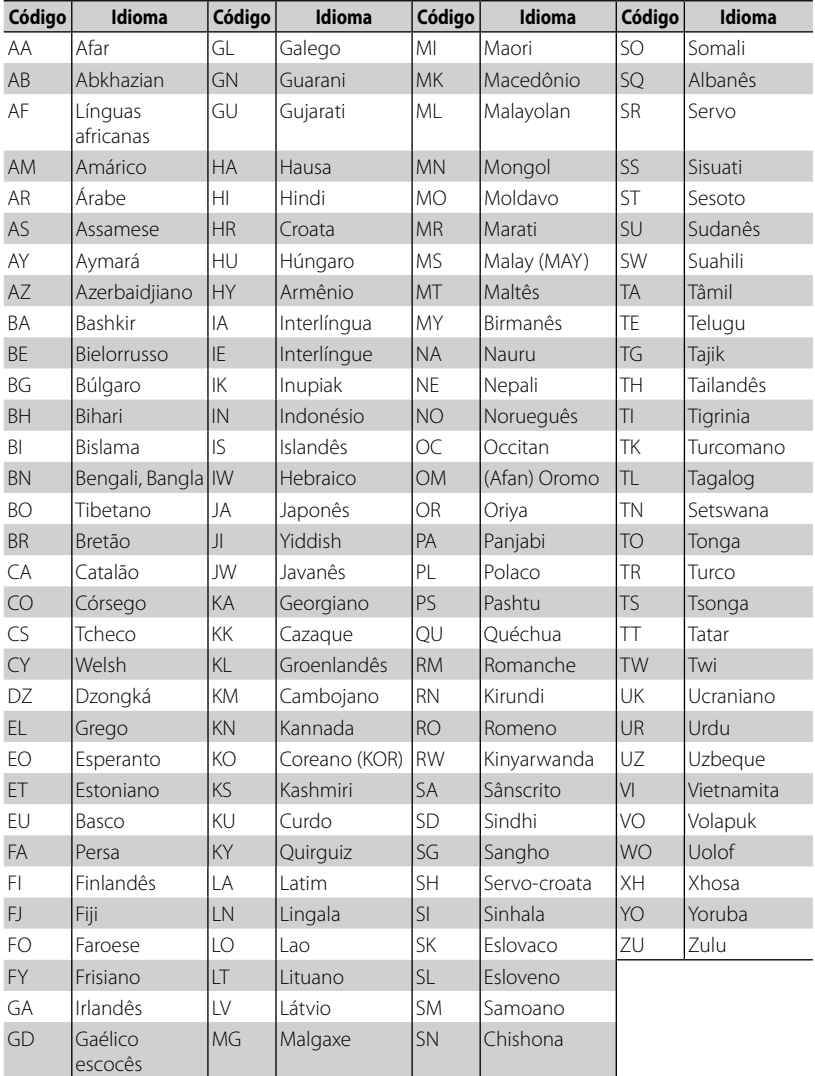

# **Códigos de idioma (para selecção de idioma de DVD/DivX)**

# **Localização e solução de problemas**

Às vezes um problema não é tão sério como parece. Verifique o seguinte antes de contactar o serviço de reparações.

• Para operações com os componentes externos, consulte também as instruções fornecidas com os adaptadores utilizados nas respectivas ligações (e também as instruções fornecidas com esses componentes externos).

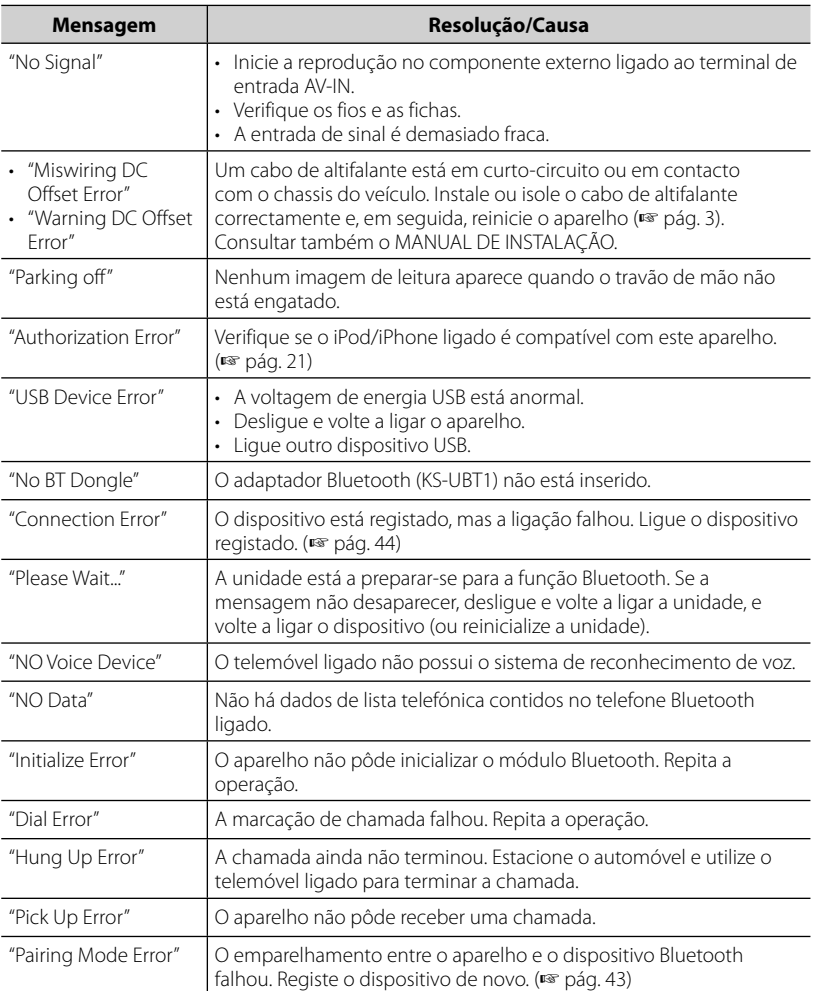

#### **Se as seguintes mensagens aparecerem**

# **Se parece haver um problema**

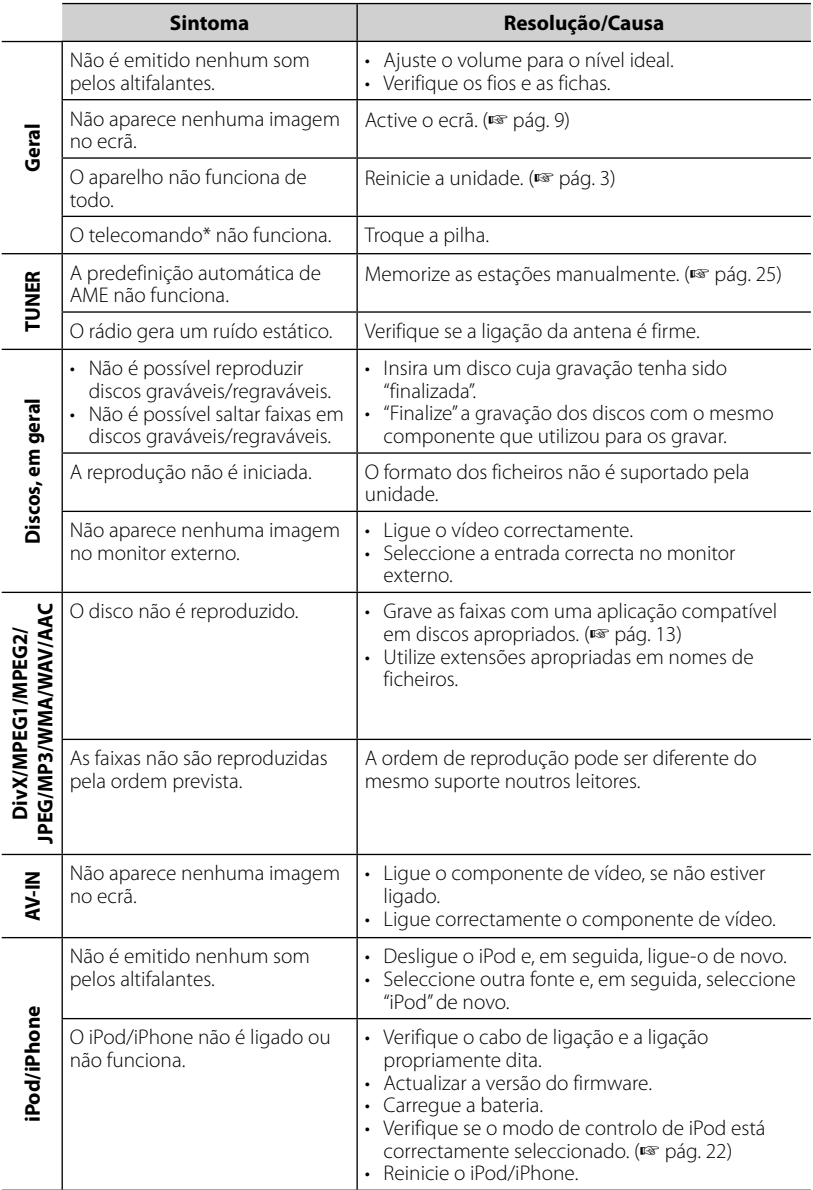

\* Compre o KNA-RCDV331 separadamente.

×.

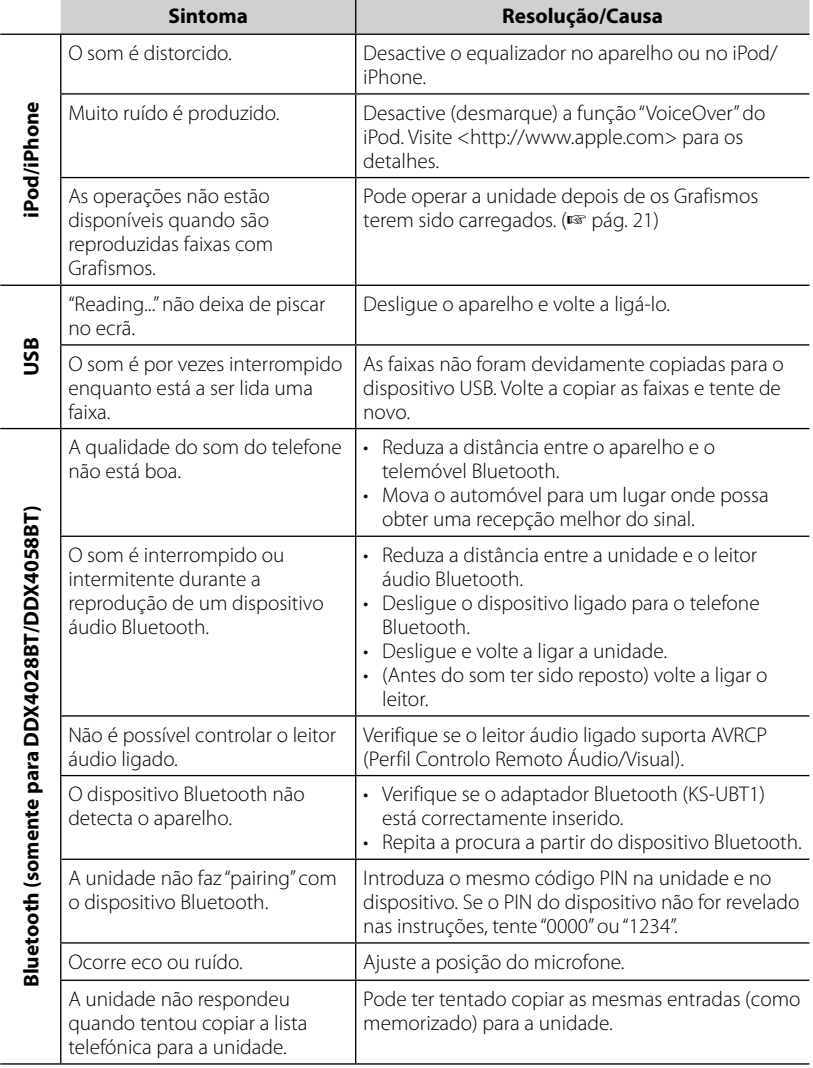

# **Especificações**

# **Secção do monitor**

#### Tamanho da imagem

- : 6,1 polegadas de largura (diagonal)
- :  $136.2 \, \text{mm}$  (L)  $\times$  72 mm (A)

#### Sistema de visualização

: Painel LCD TN transparente

#### Sistema de accionamento

: Sistema de matriz activa TFT

#### Número de Pixels

:  $1,152,000$  (800H  $\times$  480V  $\times$  RGB)

#### Pixels efectivos

: 99,99%

#### Disposição dos pixels

: Disposição em listra RGB

#### Iluminação posterior

 $\cdot$  LED

### **Secção do leitor de DVD**

#### Conversor D/A

 $\cdot$  24 bits

#### Descodificador de áudio

: Linear PCM/Dolby Digital/dts/MP3/ WMA/AAC/WAV

#### Descodificador de vídeo

: MPEG1/MPEG2/DivX

#### Flutuação de Velocidade

: Abaixo do limite mensurável

#### Resposta de frequência

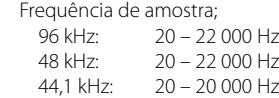

#### Distorção harmónica total

: 0,010% (1 kHz)

#### Razão sinal/ruído (dB)

: 99 dB (DVD-Video 96 kHz)

#### Variação Dinâmica

: 98 dB (DVD-Video 96 kHz)

#### Formato de disco

: DVD-Video/VIDEO-CD/CD-DA

#### Frequência de amostra

: 44,1/48/96 kHz

#### Número de bits de quantificação

 $\cdot$  16/20/24 bit

# **Secção da interface USB**

#### Padrões USB

: USB 2.0 Full Speed

#### Sistema de ficheiros

: FAT 16/32

#### Corrente máxima de fornecimento de energia

:  $CC 5V = 1 A$ 

#### Conversor D/A

- : 24 bits
- Descodificador de vídeo (Max 2 Mbps) : MPEG1/MPEG2/DivX
- Descodificador de áudio : MP3/WMA/AAC/WAV (Linear PCM)

# **Secção de Bluetooth**

#### **(DDX4028BT/DDX4058BT)**

#### Tecnologia

: Bluetooth Ver.2.0 Certified

#### Frequência

:  $2,402 - 2,480$  GHz

#### Potência de saída

: +4dBm (MAX), 0dBm (AVE), Power Class2

#### Alcance máximo de comunicação

: Linha de vista aprox. 10 m (32,8 pés)

#### Perfil

HFP (Hands Free Profile), OPP (Object Push Profile), PBAP (Phonebook Access Profile), A2DP (Advanced Audio Distribution Profile) AVRCP (Audio/Video Remote Control Profile)

### **Secção do sintonizador FM**

Intervalo de frequência (50 kHz) : 87,5 MHz – 108,0 MHz Sensibilidade Útil (Sinal/Ruído: 26 dB) : 0,7 μV/75 Ω Sensibilidade de silêncio (Sinal/Ruído: 46 dB) : 1,6 μV/75 Ω Resposta de frequência (± 3,0 dB)  $\cdot$  30 Hz – 15 kHz Razão sinal/ruído (dB) : 65 dB (MONO) Selectividade (± 400 kHz) : ≥ 80 dB Separação Estéreo : 35 dB (1 kHz)

#### **Secção do sintonizador LW**

Intervalo de frequência (9 kHz)

: 153 kHz – 279 kHz

Sensibilidade Útil

: 45 μV

### **Secção do sintonizador MW**

Intervalo de frequência (9 kHz) : 531 kHz – 1611 kHz Sensibilidade Útil

: 25 μV

## **Secção de vídeo**

Sistema de cores da entrada de vídeo externa

: PAL/NTSC

Nível de entrada de vídeo externa (mini tomada)

: 1 Vp-p/ 75 Ω

Nível máx. de entrada de áudio externa (mini tomada)

: 2 V/ 25 kΩ

Nível de saída de vídeo (tomada RCA) : 1 Vp-p/ 75 Ω

Nível de saída de áudio (mini tomada)

 $\cdot$  1,2 V/ 10 kO

Entrada RGB analógica

: 0,7 Vp-p/ 75 Ω

# **Secção de áudio**

Potência máxima (Frente e Traseira)  $\cdot$  50 W  $\times$  4 Potência total da largura de banda (Frente e Traseira) (PWR DIN 45324, +B=14,4 V)  $: 30 W \times 4$ Nível de pré-saída (V) : 4 V/10 kΩ Impedância de pré-saída : ≤ 600 Ω Impedância do altifalante  $\cdot$  4 – 8  $\circ$ 

# **Geral**

Voltagem em Funcionamento : 14,4 V (10,5 – 16 V permissível) Consumo máximo de corrente  $\cdot$  10 A Dimensões ( $L \times A \times P$ ) :  $182 \times 112 \times 163$  mm Intervalo da temperatura de funcionamento :  $-10^{\circ}$ C –  $+60^{\circ}$ C Intervalo da temperatura de armazenamento :  $-20^{\circ}$ C –  $+85^{\circ}$ C Peso : 2,0 kg

> (DDX4028BT/DDX4058BT) 1,9 kg (DDX3028/DDX3058)

Embora os pixels efectivos para o painel de cristal líquido seja dado como 99,99% ou mais, 0,01% de pixels podem não se acender ou podem acender-se incorrectamente.

As especificações deste produto estão sujeitas a alterações em aviso prévio.

- Manufactured under license under U.S. Patent #'s: 5,451,942; 5,956,674; 5,974,380; 5,978,762; 6,487,535 & other U.S. and worldwide patents issued & pending. DTS and the Symbol are registered trademarks, & DTS 2.0+ Digital Out and the DTS logos are trademarks of DTS, Inc. Product includes software. © DTS, Inc. All Rights Reserved.
- Manufactured under license from Dolby Laboratories. Dolby and the double-D symbol are trademarks of Dolby Laboratories.
- The "AAC" logo is a trademark of Dolby Laboratories.
- "DVD Logo" is a trademark of DVD Format/Logo Licensing Corporation registered in the US, Japan and other countries.
- Microsoft and Windows Media are either registered trademarks or trademarks of Microsoft Corporation in the United States and/or other countries.
- "Made for iPod" and "Made for iPhone" mean that an electronic accessory has been designed to connect specifically to iPod or iPhone, respectively, and has been certified by the developer to meet Apple performance standards. Apple is not responsible for the operation of this device or its compliance with safety and regulatory standards. iPhone, iPod, iPod classic, iPod nano, and iPod touch are trademarks of Apple Inc., registered in the U.S. and other countries.
- iTunes is a trademark of Apple Inc.
- This item incorporates copy protection technology that is protected by U.S. patents and other intellectual property rights of Rovi Corporation. Reverse engineering and disassembly are prohibited.
- DivX®, DivX Certified® e os respectivos logótipos são marcas comerciais da DivX, Inc. e são utilizadas sob licença.
- SOBRE VÍDEO DIVX: DivX® é um formato de vídeo digital criado por DivX, Inc. Este é um dispositivo DivX Certified oficial que efectua a leitura de vídeo DivX. Visite divx.com para mais informações e ferramentas de software para converter os seus ficheiros em vídeo DivX.
- SOBRE VÍDEO DIVX SOB DEMANDA: Este dispositivo DivX Certified® deve ser registado para efectuar a leitura de filmes DivX sob demanda (VOD) comprados. Para obter o seu código de registo, localize a secção DivX VOD no menu de configuração do seu dispositivo. Vá a vod. divx.com para mais informações sobre como concluir o seu registo.

# **KS-UBT1 (Adaptador USB Bluetooth)**

# **Manual de instruções**

#### **PRECAUÇÃO**

Alterações ou modificações que não tenham sido aprovadas pela Kenwood podem anular a autoridade do utilizador de operar o equipamento.

- Este adaptador foi desenhado para uso exclusivo com receptores de automóvel Kenwood. Não utilize este adaptador com nenhum outro receptor de automóvel. Para mais detalhes, consulte também as instruções fornecidas com o seu receptor.
- A palavra, marcas e logotipos Bluetooth são de propriedade da Bluetooth SIG, Inc. e qualquer utilização de tais marcas pela Kenwood Corporation está sob licença. Outras marcas e nomes comerciais são propriedade dos respectivos donos.

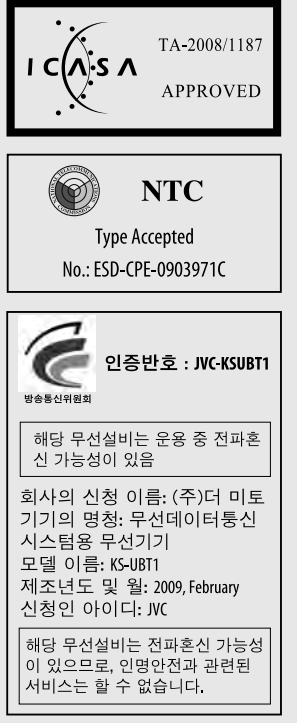

# **Especificações**

Versão Bluetooth: Bluetooth 2.0 certified Classe de potência: Rádio de classe 2 Raio de acção: 10 m (10,9 yd) Padrões USB: USB V1.1 (Full Speed) Consumo de corrente: 54,3 mA/5 V (max.) Dimensões ( $L \times A \times P$ ): 15 mm  $\times$  19 mm  $\times$  5,6 mm  $(5/8" \times 3/4" \times 1/4")$ 

Mantenha o adaptador Bluetooth inserido quando utilizar a função Bluetooth.

Quando retirar o adaptador, guarde-o num lugar seguro.

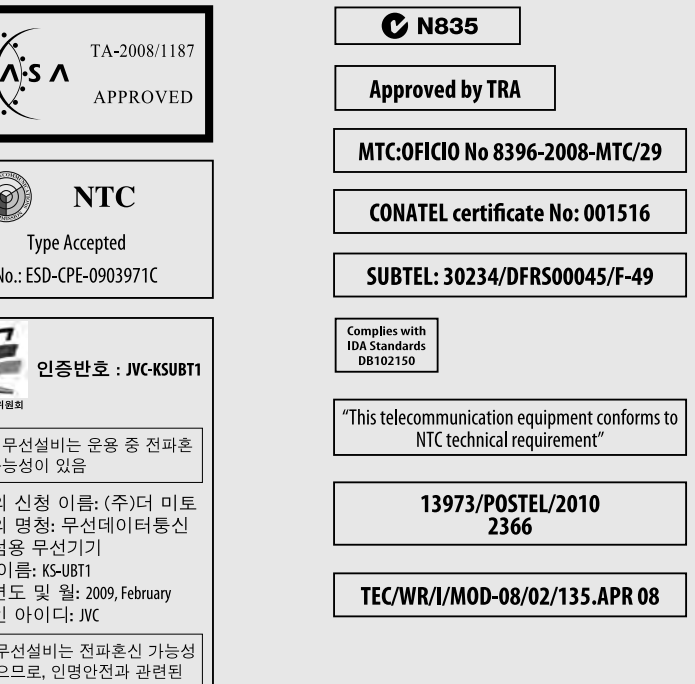

#### **Declaração de conformidade relativa à Directiva R&TTE 1999/5/CE Fabricante:**

Kenwood Corporation 2967-3 Ishikawa-machi, Hachioji-shi, Tóquio, 192-8525 Japão

**Representante na UE:**

Kenwood Electronics Europe BV Amsterdamseweg 37, 1422 AC UITHOORN, Holanda

#### **English**

Hereby, Kenwood declares that this unit KS-UBT1 is in compliance with the essential requirements and other relevant provisions of Directive 1999/5/EC.

#### **Français**

Par la présente Kenwood déclare que l'appareil KS-UBT1 est conforme aux exigences essentielles et aux autres dispositions pertinentes de la directive 1999/5/CE.

Par la présente, Kenwood déclare que ce KS-UBT1 est conforme aux exigences essentielles et aux autres dispositions de la directive 1999/5/CE qui lui sont applicables.

#### **Deutsch**

Hiermit erklärt Kenwood, dass sich dieser KS-UBT1 in Übereinstimmung mit den grundlegenden Anforderungen und den anderen relevanten Vorschriften der Richtlinie 1999/5/EG befindet. (BMWi)

Hiermit erklärt Kenwood die Übereinstimmung des Gerätes KS-UBT1 mit den grundlegenden Anforderungen und den anderen relevanten Festlegungen der Richitlinie 1999/5/EG. (Wien)

#### **Nederlands**

Hierbij verklaart Kenwood dat het toestel KS-UBT1 in overeenstemming is met de essentiële eisen en de andere relevante bepalingen van richtlijn 1999/5/EG. Bij deze verklaat Kenwood dat deze KS-UBT1 voldoet aan de

essentiële eisen en aan de overige relevante bepalingen van Richtlijn 1999/5/EC.

#### **Italiano**

Con la presente Kenwood dichiara che questo KS-UBT1 è conforme ai requisiti essenziali ed alle altre disposizioni pertinenti stabilite dalla direttiva 1999/5/CE.

#### **Español**

Por medio de la presente Kenwood declara que el KS-UBT1 cumple con los requisitos esenciales y cualesquiera otras disposiciones aplicables o exigibles de la Directiva 1999/5/CE.

#### **Português**

Kenwood declara que este KS-UBT1 está conforme com os requisitos essenciais e outras disposições da Directiva 1999/5/CE.

#### **Polska**

Kenwood niniejszym oświadcza, że KS-UBT1 spełnia zasadnicze wymogi oraz inne istotne postanowienia dyrektywy 1999/5/EC.

#### **Český**

Kenwood timto prohlasuje, ze KS-UBT1 je ve shode se zakladnimi pozadavky a s dalsimi prislusnymi ustanoveni Narizeni vlady c. 426/2000 Sb.

#### **Magyar**

Alulírott, Kenwood, kijelenti, hogy a jelen KS-UBT1 megfelel az 1999/5/EC irányelvben meghatározott alapvető követelményeknek és egyéb vonatkozó előírásoknak.

#### **Svenska**

Härmed intygar Kenwood att denna KS-UBT1 stär l överensstämelse med de väsentliga egenskapskrav och övriga relevanta bestämmelser som framgår av direktiv 1999/5/EG.

#### **Suomi**

Kenwood vakuuttaa täten että KS-UBT1 tyyppinen laite on direktiivin 1999/5/EY oleellisten vaatimusten ja sitä koskevien direktiivin muiden ehtojen mukainen.

#### **Slovensko**

S tem Kenwood izjavlja, da je ta KS-UBT1 v skladu z osnovnimi zahtevami in ostalimi ustreznimi predpisi Direktive 1999/5/EC.

#### **Slovensky**

Spoločnosť Kenwood týmto vyhlasuje, že KS-UBT1 spĺňa zákldné požiadavky a ďalšie prislušné ustanovenia Direktĺvy 1999/5/EC.

#### **Dansk**

Undertegnede Kenwood erklærer harved, at følgende udstyr KS-UBT1 overholder de væsentlige krav og øvrige relevante krav i direktiv 1999/5/EF.

#### **Ελληνικά**

ΜΕ ΤΗΝ ΠΑΡΟΥΣΑ Kenwood ΔΗΛΩΝΕΙ ΟΤΙ KS-UBT1 ΣΥΜΜΟΡΦΩΝΕΤΑΙ ΠΡΟΣ ΤΙΣ ΟΥΣΙΩΔΕΙΣ ΑΠΑΙΤΗΣΕΙΣ ΚΑΙ ΤΙΣ ΛΟΙΠΕΣ ΣΧΕΤΙΚΕΣ ΔΙΑΤΑΞΕΙΣ ΤΗΣ ΟΔΗΓΙΑΣ 1999/5/EK.

#### **Eesti**

Sellega kinnitab Kenwood, et see KS-UBT1 vastab direktiivi 1999/5/EC põhilistele nõudmistele ja muudele asjakohastele määrustele.

#### **Latviešu**

Ar šo, Kenwood, apstiprina, ka KS-UBT1 atbilst Direktīvas 1999/5/ EK galvenajām prasībām un citiem tās nosacījumiem.

#### **Lietuviškai**

Šiuo, Kenwood, pareiškia, kad šis KS-UBT1 atitinka pagrindinius Direktyvos 1999/5/EB reikalavimus ir kitas svarbias nuostatas.

#### **Malti**

Hawnhekk, Kenwood, jiddikjara li dan KS-UBT1 jikkonforma malħtiġijiet essenzjali u ma provvedimenti oħrajn relevanti li hemm fid-Dirrettiva 1999/5/EC.

#### **Українська**

Компанія Kenwood заявляє, що цей виріб KS-UBT1 відповідає ключовим вимогам та іншим пов'язаним положенням Директиви 1999/5/EC.

#### **Turco**

Bu vesileyle Kenwood, KS-UBT1 ünitesinin, 1999/5/EC Direktifinin başlıca gereksinimleri ve diğer ilgili hükümleri ile uyumlu olduğunu beyan eder.

# **KENWOOD**